#### **Request to Update Content Reviewed and Accepted by the State Review Panel (SRP)**

Proposed changes shall be made available for public review on Texas Education Agency's website for a minimum of seven calendar days prior to approval.

 Indicate if the changes in the content were reviewed and accepted by the SRP to determine coverage of the Texas Essential Knowledge and Skills (TEKS), English Language Proficiency Standards (ELPS), or Texas Prekindergarten Guidelines (TPG) by selecting a box below. (**Note**: All request to update editions that do  not change content reviewed and accepted by the SRP must be entered on the *Update to Content Not Reviewed by SRP* document.)

[X] TEKS  $\Box$  ELPS  $\Box$  TPG  $\Box$  TEKS and ELPS

Proclamation Year: 2024 Publisher: [Typing.com](https://Typing.com)  Subject Area/Course: Tech Apps

Adopted Program Information: Title: 6th Grade TX ISBN: 9798987771761

Enter the identical Program Title of your identical product that will contain the identical updates. Identical Program Title: 6th Grade TX Identical Program ISBN: 9798987771761

Adopted Component Information Title: 6th Grade ISBN: 9798987771761-08

 Enter the identical component title of your identical product that will contain the identical updates. Identical Component Title: 6th Grade Identical Component ISBN:9798987771761-08

#### Publisher's overall rationale for this update

Content was updated in order to increase our TEKS alignment percentage to 100%

#### Publisher's overall description of the change

New digital citizenship and coding content was created in order to meet additional TEKS.

#### Access Information

Enter access information below to the adopted version of the instructional materials and the proposed new content.

Currently Adopted Content URL: https://www.typing.com/student/proclamation-2024 Currently Adopted Content Username: proc2024.6 Currently Adopted Content Password: typing!

Proposed Updated Content URL:<https://www.typing.com/student/proclamation-2024-update> Proposed Updated Content Username: proc2024update.6 Proposed Updated Content Password: typing!

#### Update comparison:

Each change in the component on this form should be documented in the update comparison below. You must submit a separate request for **each component**, not each change. (**Note**: Repeat this section as often as needed by copying and pasting the entire area from the (SE)(Breakout(s)) and (Citation Type(s)) to the dividing line for each change.)

**(SE)(Breakout(s)) and (Citation Type(s))**  (1)(B)(i) Narrative

**Description of the specific location and hyperlink to the exact location of currently adopted content**  New standard, no current content

 **Description of the specific location and hyperlink to the exact location of the proposed new content**  Concept Maps: Reflection: Screen 2 <https://www.typing.com/student/lesson/217145/concept-maps-reflection#2>

#### Screenshot of Currently Adopted Content New standard, no current content

Screenshot of Proposed New Content

Let's travel back to the issue of littering in the school hallways. Think about the exists that enables the problem to continue. Now that you have decomposed the littering problem, what pattern exists in the school that enables the problem to

**Rel\ectoon** 

Write a response that is at least 75 words in length.

#### **(SE)(Breakout(s)) and (Citation Type(s))**  (1)(B)(i)Activity

**Description of the specific location and hyperlink to the exact location of currently adopted content**  New standard, no current content

 **Description of the specific location and hyperlink to the exact location of the proposed new content**  Concept Maps: Reflection: Screen 2 <https://www.typing.com/student/lesson/217145/concept-maps-reflection#2>

#### Screenshot of Currently Adopted Content

New standard, no current content

#### Screenshot of Proposed New Content

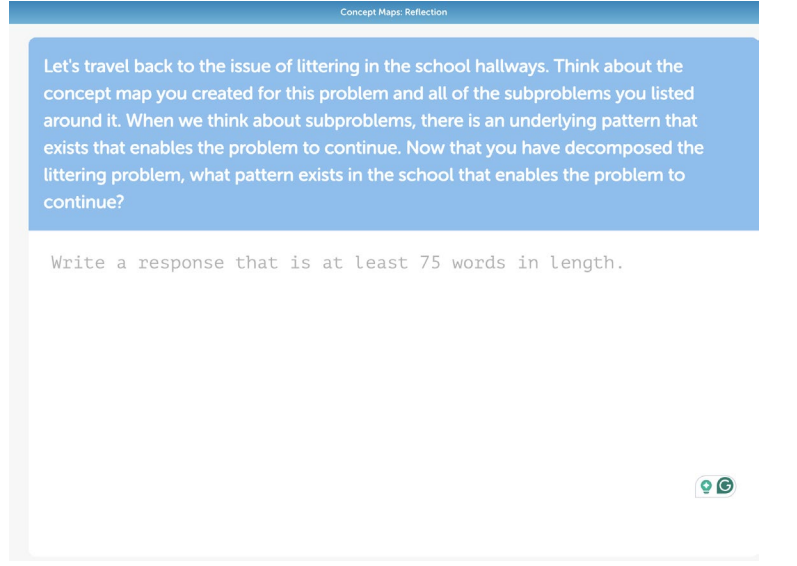

**(SE)(Breakout(s)) and (Citation Type(s))**  (1)(B)(i)Activity

**Description of the specific location and hyperlink to the exact location of currently adopted content**  New standard, no current content

 **Description of the specific location and hyperlink to the exact location of the proposed new content**  Pattern Puzzles: Screen 1 Intro <https://www.typing.com/student/lesson/221897/pattern-puzzles#1>

#### Screenshot of Currently Adopted Content

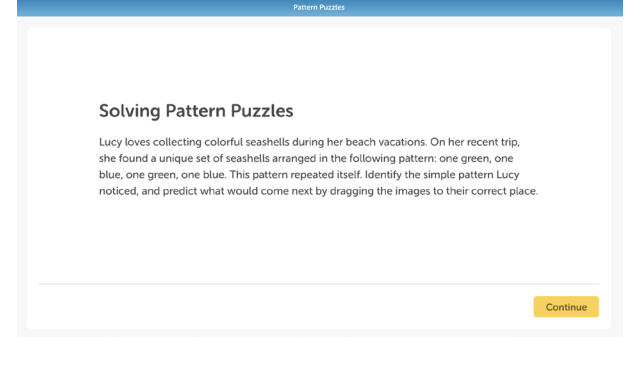

**(SE)(Breakout(s)) and (Citation Type(s))**  (1)(B)(i)Activity

**Description of the specific location and hyperlink to the exact location of currently adopted content**  New standard, no current content

 **Description of the specific location and hyperlink to the exact location of the proposed new content**  Pattern Puzzles: Screen 1 Intro <https://www.typing.com/student/lesson/221897/pattern-puzzles#1>

Screenshot of Currently Adopted Content New standard, no current content

### Screenshot of Proposed New Content

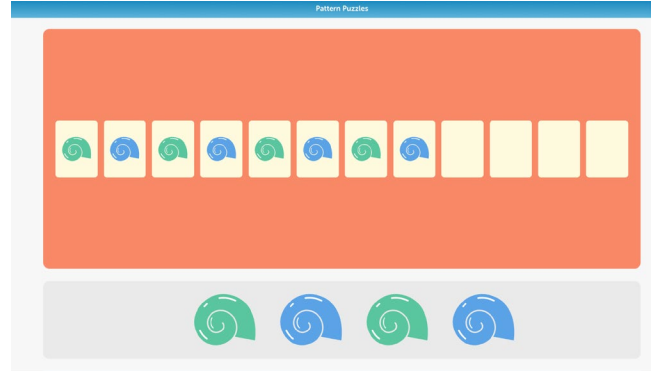

**(SE)(Breakout(s)) and (Citation Type(s))**  (1)(B)(ii) Narrative

**Description of the specific location and hyperlink to the exact location of currently adopted content**  New standard, no current content

 **Description of the specific location and hyperlink to the exact location of the proposed new content**  Concept Maps: Part 1: Screen 1-4 <https://www.typing.com/student/lesson/217142/concept-maps-part-1#1>

## Screenshot of Currently Adopted Content

New standard, no current content

Screenshot of Proposed New Content

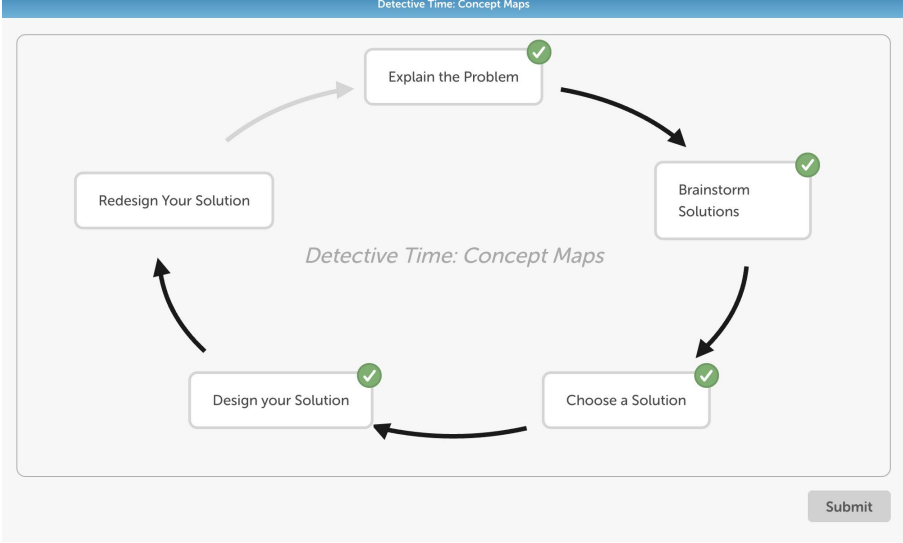

**(SE)(Breakout(s)) and (Citation Type(s))**  (1)(B)(ii) Activity

**Description of the specific location and hyperlink to the exact location of currently adopted content**  New standard, no current content

 **Description of the specific location and hyperlink to the exact location of the proposed new content**  Concept Maps: Part 1: Screen 1-4 <https://www.typing.com/student/lesson/217142/concept-maps-part-1#1>

Screenshot of Currently Adopted Content

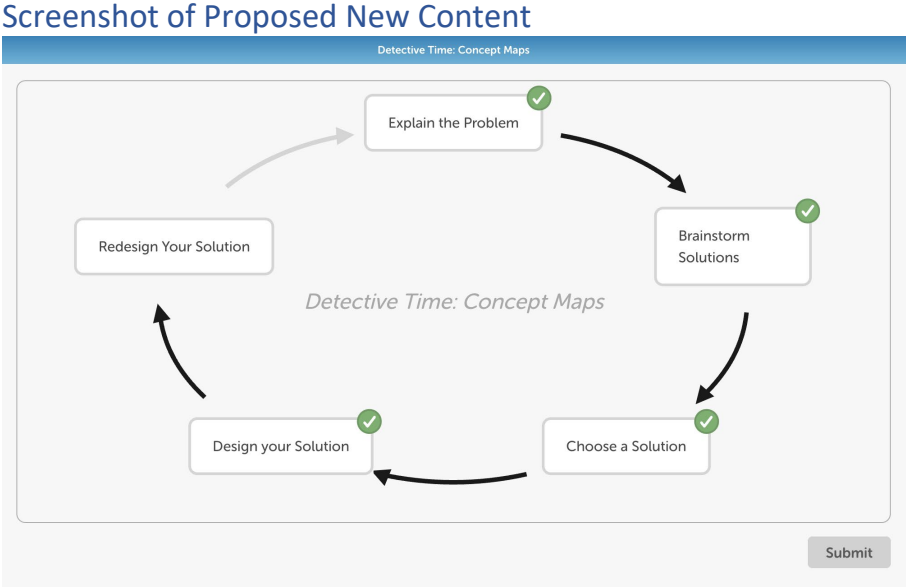

**(SE)(Breakout(s)) and (Citation Type(s))**  (1)(B)(ii) Narrative

**Description of the specific location and hyperlink to the exact location of currently adopted content**  New standard, no current content

 **Description of the specific location and hyperlink to the exact location of the proposed new content**  Concept Maps: Reflection: Screen 3 <https://www.typing.com/student/lesson/217145/concept-maps-reflection#3>

Screenshot of Currently Adopted Content

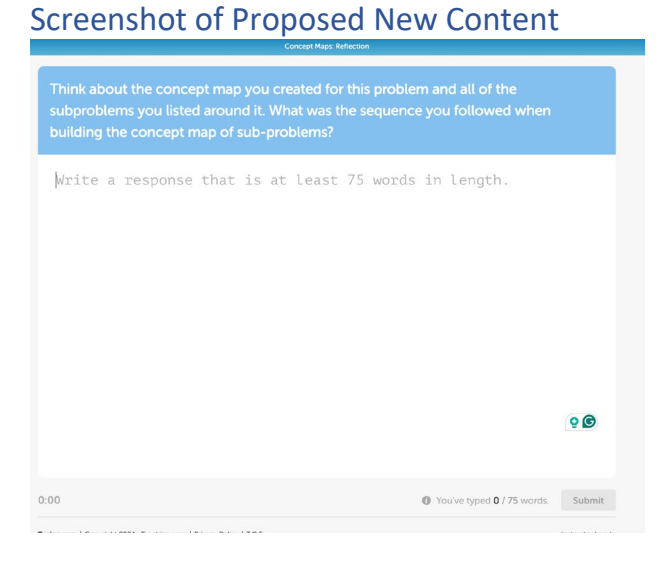

#### **(SE)(Breakout(s)) and (Citation Type(s))**  (1)(B)(ii) Activity

**Description of the specific location and hyperlink to the exact location of currently adopted content**  New standard, no current content

 **Description of the specific location and hyperlink to the exact location of the proposed new content**  Concept Maps: Reflection: Screen 3 <https://www.typing.com/student/lesson/217145/concept-maps-reflection#3>

### Screenshot of Currently Adopted Content

New standard, no current content

#### Screenshot of Proposed New Content

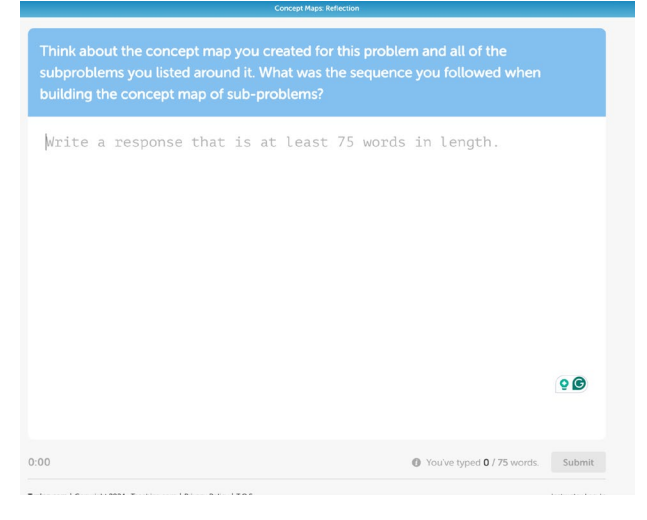

#### **(SE)(Breakout(s)) and (Citation Type(s))**  (1)(D)(i) Narrative

**Description of the specific location and hyperlink to the exact location of currently adopted content**  New standard, no current content

 **Description of the specific location and hyperlink to the exact location of the proposed new content**  Planning for Success: Screen 1 <https://www.typing.com/student/lesson/208924/planning-for-success#1>

#### Screenshot of Currently Adopted Content

## Screenshot of Proposed New Content

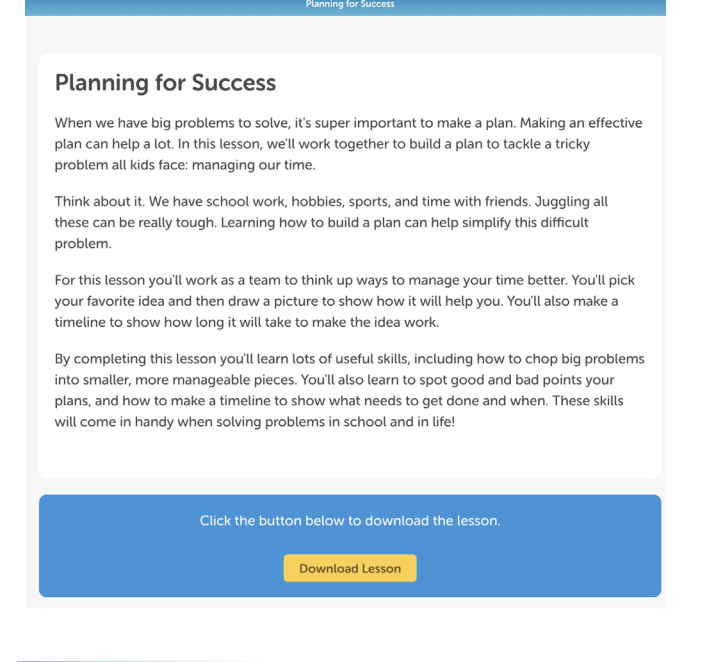

**(SE)(Breakout(s)) and (Citation Type(s))**  (1)(D)(i) Activity

**Description of the specific location and hyperlink to the exact location of currently adopted content**  New standard, no current content

 **Description of the specific location and hyperlink to the exact location of the proposed new content**  Planning for Success: Review activity PDF (click "download lesson" to view PDF) <https://www.typing.com/student/lesson/208924/planning-for-success#1>

Screenshot of Currently Adopted Content

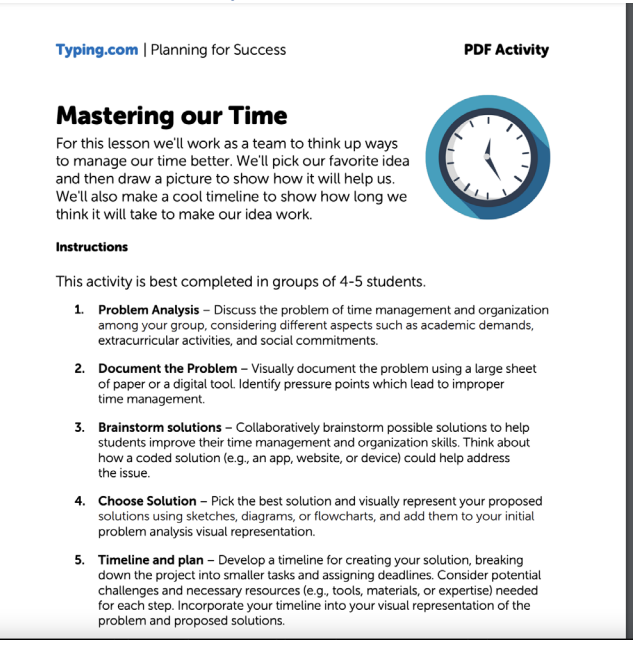

**(SE)(Breakout(s)) and (Citation Type(s))**  (1)(D)(i) Narrative

**Description of the specific location and hyperlink to the exact location of currently adopted content**  New standard, no current content

 **Description of the specific location and hyperlink to the exact location of the proposed new content**  Solving Authentic Problems: Screen 1 Intro <https://www.typing.com/student/lesson/217146/solving-authentic-problems#1>

#### Screenshot of Currently Adopted Content

New standard, no current content

#### Screenshot of Proposed New Content

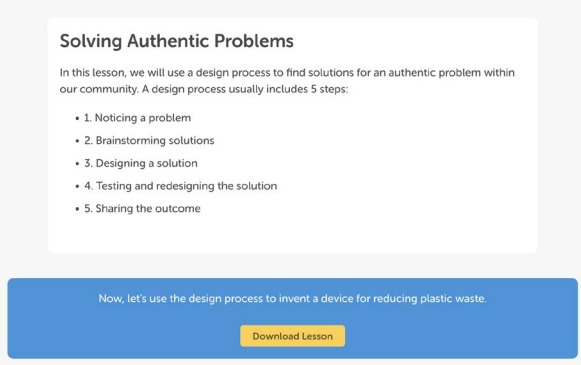

**(SE)(Breakout(s)) and (Citation Type(s))**  (1)(D)(i) Activity

**Description of the specific location and hyperlink to the exact location of currently adopted content**  New standard, no current content

 **Description of the specific location and hyperlink to the exact location of the proposed new content**  Solving Authentic Problems: Review activity PDF (Click "download lesson" to view PDF <https://www.typing.com/student/lesson/217146/solving-authentic-problems#1>

## Screenshot of Currently Adopted Content

New standard, no current content

#### Screenshot of Proposed New Content

#### **Invent a Device for Reducing Plastic Waste**

The first step in the design process is identifying a problem. In this exercise, we have identified the problem as an abundance of plastic waste in your community. Your challenge is to invent a device or product that helps reduce plastic waste in your community and create an original prototype or design.

**NOTE:** This activity may also be completed with a partner or small group. If you work with a team, be sure to complete each step collaboratively.

#### **Follow these steps:**

- 1. Research the issue of plastic waste on the environment and the
- importance of finding solutions to reduce its use.
- 2. Using Post-it notes or a sheet of paper, brainstorm and come up with multiple solutions to this problem. Think creatively and consider different possibilities such as reducing plastic packaging, promoting reusable alternatives, or improving recycling processes.
- 3. Once you have generated several ideas, choose two or three solutions to focus on for your inventions.
- 4. Now, it's time to create what's known as a prototype. A prototype is a model or vision of what you see as a finished product. While developing your prototype, consider aspects such as functionality, ease of use, and environmental impact.
- 5. Outline or design your invention(s) using the outline feature of a word orocessino aoolication or a desion aoolication such as MS Publisher

**(SE)(Breakout(s)) and (Citation Type(s))**  (1)(D)(ii) Narrative

**Description of the specific location and hyperlink to the exact location of currently adopted content**  New standard, no current content

 **Description of the specific location and hyperlink to the exact location of the proposed new content**  Planning for Success: Screen 1 <https://www.typing.com/student/lesson/208924/planning-for-success#1>

#### Screenshot of Currently Adopted Content

## Screenshot of Proposed New Content

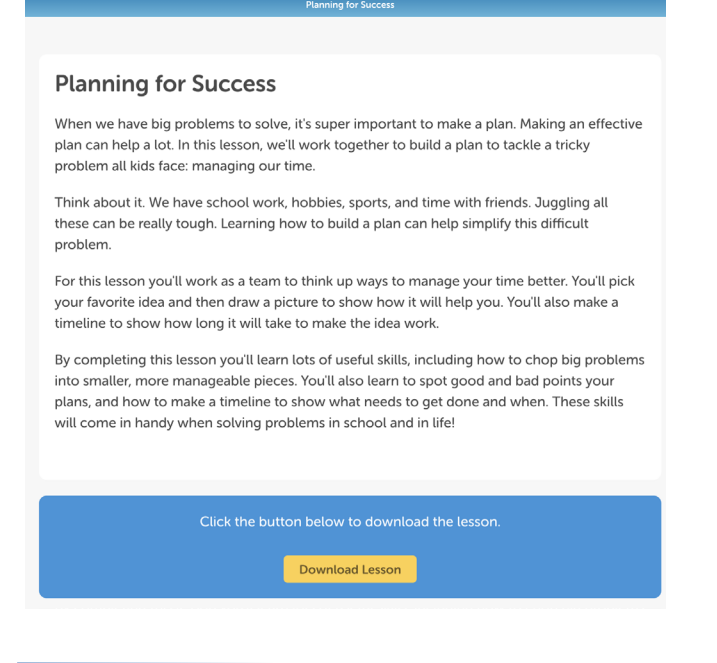

**(SE)(Breakout(s)) and (Citation Type(s))**  (1)(D)(ii) Activity

**Description of the specific location and hyperlink to the exact location of currently adopted content**  New standard, no current content

 **Description of the specific location and hyperlink to the exact location of the proposed new content**  Planning for Success: Review activity PDF (click "download lesson" to view PDF) <https://www.typing.com/student/lesson/208924/planning-for-success#1>

Screenshot of Currently Adopted Content

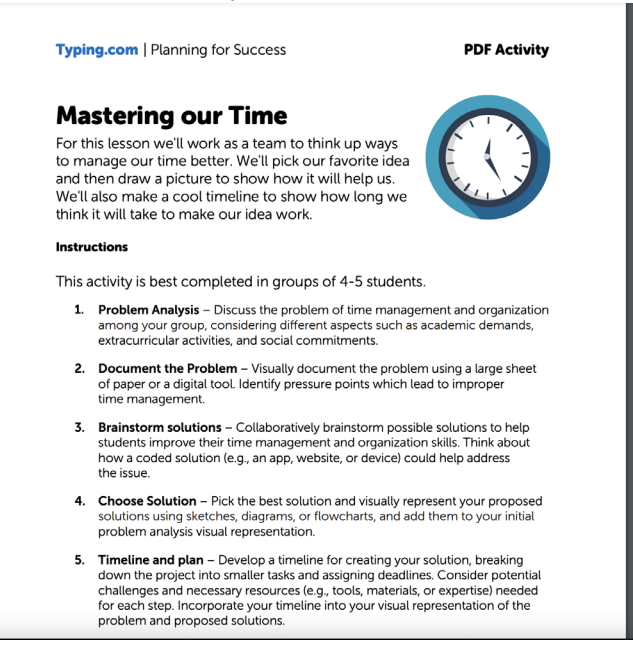

**(SE)(Breakout(s)) and (Citation Type(s))**  (1)(D)(ii) Narrative

**Description of the specific location and hyperlink to the exact location of currently adopted content**  New standard, no current content

 **Description of the specific location and hyperlink to the exact location of the proposed new content**  Solving Authentic Problems: Screen 1 Intro <https://www.typing.com/student/lesson/217146/solving-authentic-problems#1>

#### Screenshot of Currently Adopted Content

New standard, no current content

#### Screenshot of Proposed New Content

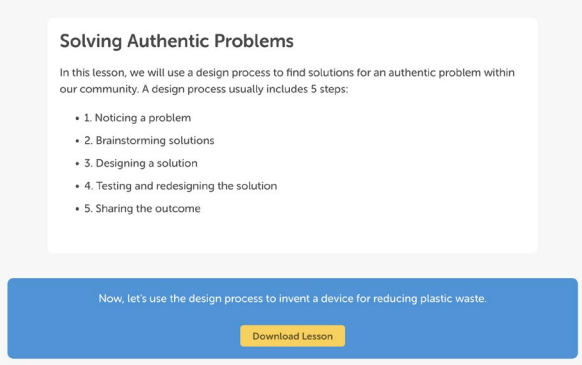

**(SE)(Breakout(s)) and (Citation Type(s))**  (1)(D)(ii) Activity

**Description of the specific location and hyperlink to the exact location of currently adopted content**  New standard, no current content

 **Description of the specific location and hyperlink to the exact location of the proposed new content**  Solving Authentic Problems: Review activity PDF (Click "download lesson" to view PDF <https://www.typing.com/student/lesson/217146/solving-authentic-problems#1>

## Screenshot of Currently Adopted Content

New standard, no current content

#### Screenshot of Proposed New Content

#### **Invent a Device for Reducing Plastic Waste**

The first step in the design process is identifying a problem. In this exercise, we have identified the problem as an abundance of plastic waste in your community. Your challenge is to invent a device or product that helps reduce plastic waste in your community and create an original prototype or design.

**NOTE:** This activity may also be completed with a partner or small group. If you work with a team, be sure to complete each step collaboratively.

#### **Follow these steps:**

- 1. Research the issue of plastic waste on the environment and the
- importance of finding solutions to reduce its use.
- 2. Using Post-it notes or a sheet of paper, brainstorm and come up with multiple solutions to this problem. Think creatively and consider different possibilities such as reducing plastic packaging, promoting reusable alternatives, or improving recycling processes.
- 3. Once you have generated several ideas, choose two or three solutions to focus on for your inventions.
- 4. Now, it's time to create what's known as a prototype. A prototype is a model or vision of what you see as a finished product. While developing your prototype, consider aspects such as functionality, ease of use, and environmental impact.
- 5. Outline or design your invention(s) using the outline feature of a word orocessino aoolication or a desion aoolication such as MS Publisher

**(SE)(Breakout(s)) and (Citation Type(s))** 

(1)(D)(iii) Narrative

**Description of the specific location and hyperlink to the exact location of currently adopted content**  New standard, no current content

 **Description of the specific location and hyperlink to the exact location of the proposed new content**  Planning for Success: Screen 1 <https://www.typing.com/student/lesson/208924/planning-for-success#1>

#### Screenshot of Currently Adopted Content

## Screenshot of Proposed New Content

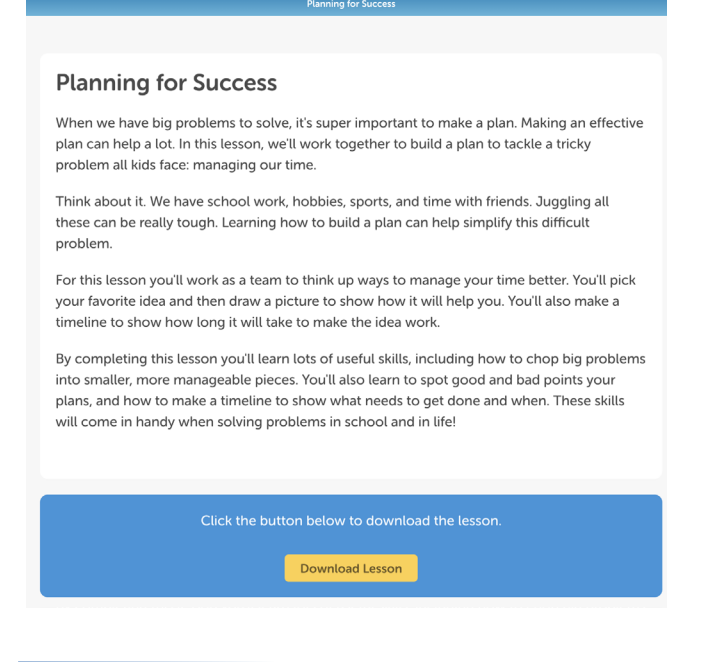

**(SE)(Breakout(s)) and (Citation Type(s))**  (1)(D)(iii) Activity

**Description of the specific location and hyperlink to the exact location of currently adopted content**  New standard, no current content

 **Description of the specific location and hyperlink to the exact location of the proposed new content**  Planning for Success: Review activity PDF (click "download lesson" to view PDF) <https://www.typing.com/student/lesson/208924/planning-for-success#1>

Screenshot of Currently Adopted Content

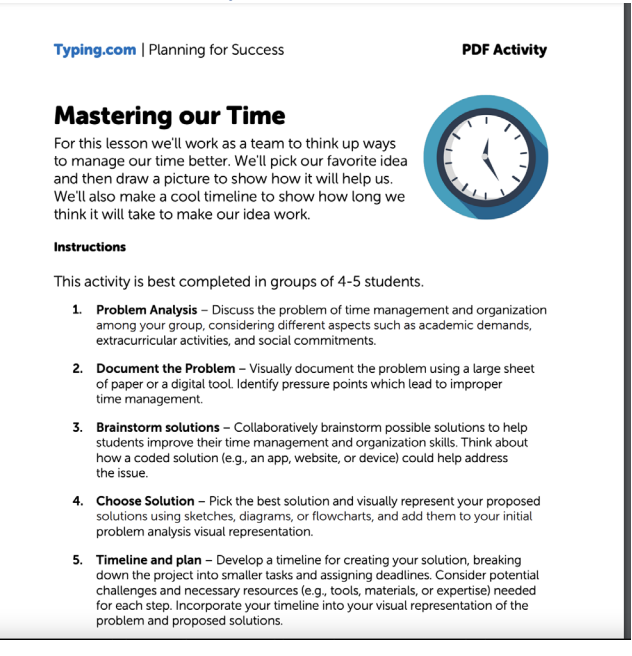

#### **(SE)(Breakout(s)) and (Citation Type(s))**  (2)(B)(i) Narrative

**Description of the specific location and hyperlink to the exact location of currently adopted content**  New standard, no current content

 **Description of the specific location and hyperlink to the exact location of the proposed new content**  Coding & The Design Process: Screen 1 <https://www.typing.com/student/lesson/221989/coding-the-design-process#1>

#### Screenshot of Currently Adopted Content

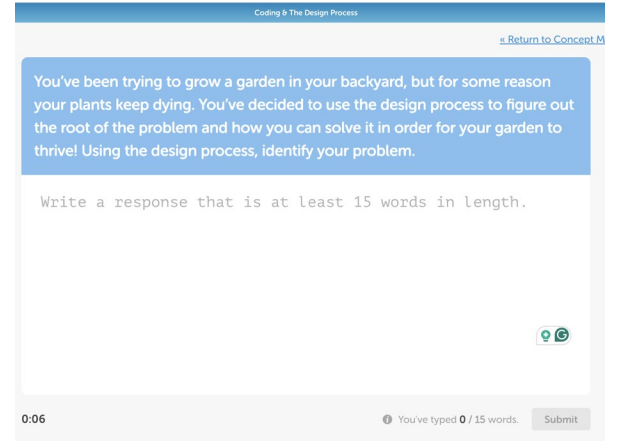

**(SE)(Breakout(s)) and (Citation Type(s))**  (2)(B)(i) Activity

**Description of the specific location and hyperlink to the exact location of currently adopted content**  New standard, no current content

 **Description of the specific location and hyperlink to the exact location of the proposed new content**  Coding & The Design Process: Screen 1 <https://www.typing.com/student/lesson/221989/coding-the-design-process#1>

### Screenshot of Currently Adopted Content

New standard, no current content

Screenshot of Proposed New Content

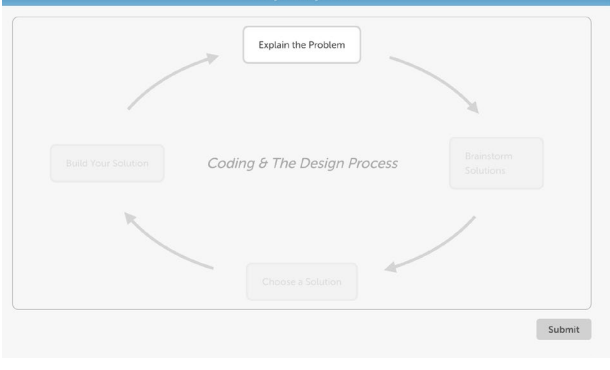

**(SE)(Breakout(s)) and (Citation Type(s))**  (2)(B)(i) Narrative

**Description of the specific location and hyperlink to the exact location of currently adopted content**  New standard, no current content

 **Description of the specific location and hyperlink to the exact location of the proposed new content**  Using Code to Grow a Beautiful Garden: Screen 1 intro <https://www.typing.com/student/lesson/208929/using-code-to-grow-a-beautiful-garden#1>

Screenshot of Currently Adopted Content New standard, no current content

#### Screenshot of Proposed New Content

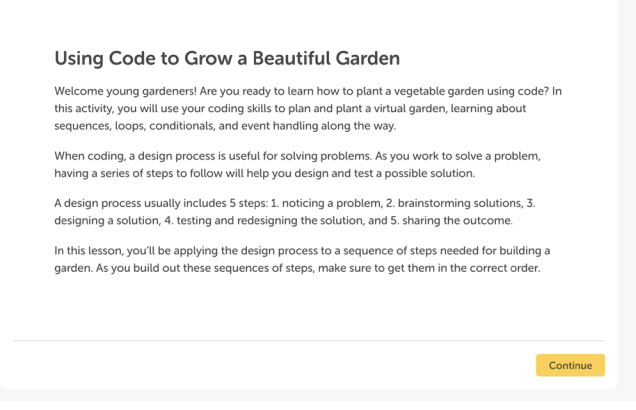

**(SE)(Breakout(s)) and (Citation Type(s))**  (2)(B)(i) Activity

**Description of the specific location and hyperlink to the exact location of currently adopted content**  New standard, no current content

 **Description of the specific location and hyperlink to the exact location of the proposed new content**  Using Code to Grow a Beautiful Garden: Screen 1 intro <https://www.typing.com/student/lesson/208929/using-code-to-grow-a-beautiful-garden#1>

Screenshot of Currently Adopted Content

### Screenshot of Proposed New Content

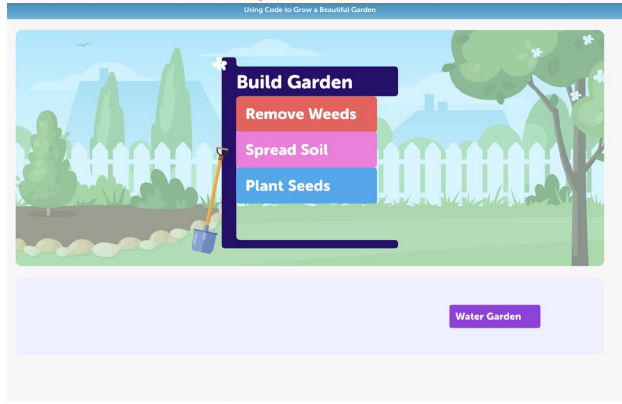

**(SE)(Breakout(s)) and (Citation Type(s))**  (2)(B)(ii) Narrative

**Description of the specific location and hyperlink to the exact location of currently adopted content**  New standard, no current content

 **Description of the specific location and hyperlink to the exact location of the proposed new content**  Coding & The Design Process: Screen 1 <https://www.typing.com/student/lesson/221989/coding-the-design-process#1>

#### Screenshot of Currently Adopted Content

New standard, no current content

### Screenshot of Proposed New Content

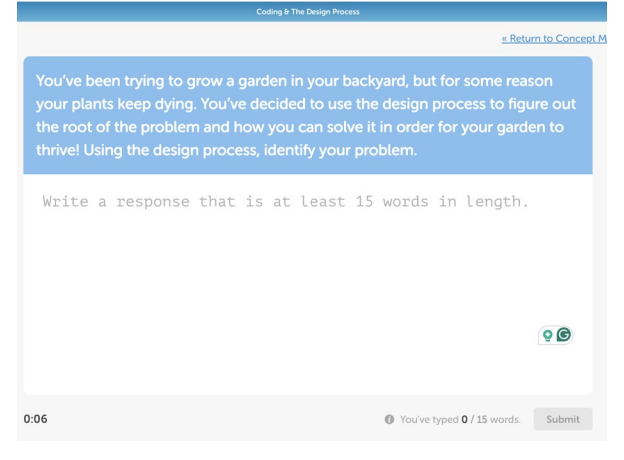

**(SE)(Breakout(s)) and (Citation Type(s))**  (2)(B)(ii) Activity

**Description of the specific location and hyperlink to the exact location of currently adopted content** 

New standard, no current content

 **Description of the specific location and hyperlink to the exact location of the proposed new content**  Coding & The Design Process: Screen 1 <https://www.typing.com/student/lesson/221989/coding-the-design-process#1>

Screenshot of Currently Adopted Content

New standard, no current content

### Screenshot of Proposed New Content

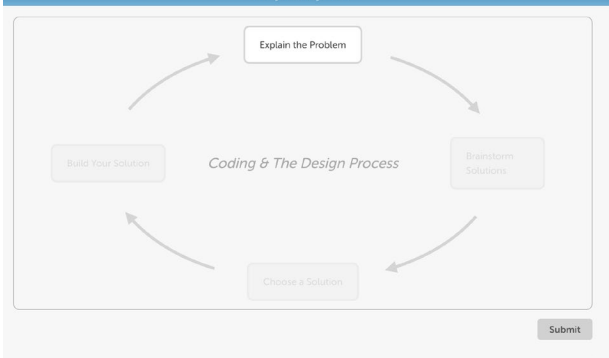

#### **(SE)(Breakout(s)) and (Citation Type(s))**  (2)(B)(ii) Narrative

**Description of the specific location and hyperlink to the exact location of currently adopted content**  New standard, no current content

 **Description of the specific location and hyperlink to the exact location of the proposed new content**  Using Code to Grow a Beautiful Garden: Screen 2 intro <https://www.typing.com/student/lesson/208929/using-code-to-grow-a-beautiful-garden#2>

Screenshot of Currently Adopted Content

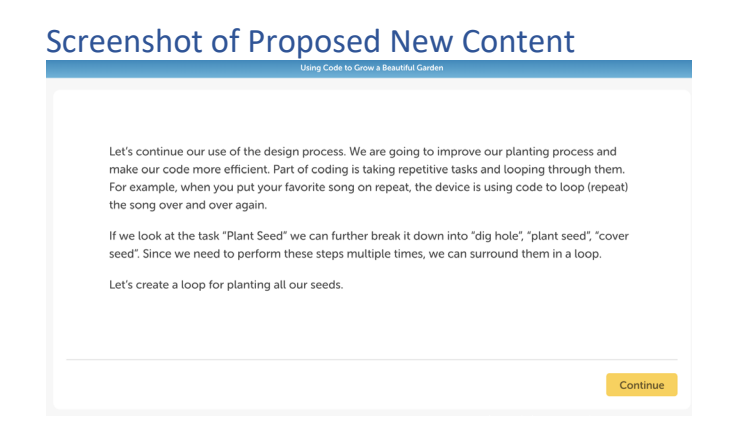

**(SE)(Breakout(s)) and (Citation Type(s))**  (2)(B)(ii) Activity

**Description of the specific location and hyperlink to the exact location of currently adopted content**  New standard, no current content

 **Description of the specific location and hyperlink to the exact location of the proposed new content**  Using Code to Grow a Beautiful Garden: Screen 2 <https://www.typing.com/student/lesson/208929/using-code-to-grow-a-beautiful-garden#2>

### Screenshot of Currently Adopted Content

New standard, no current content

Screenshot of Proposed New Content

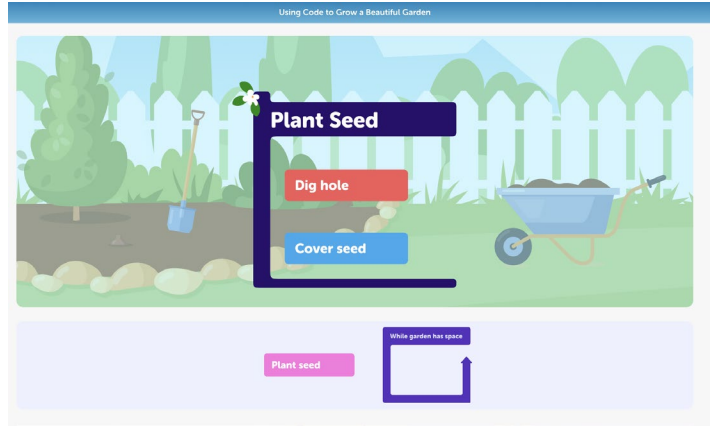

**(SE)(Breakout(s)) and (Citation Type(s))**  (2)(B)(iii) Narrative

**Description of the specific location and hyperlink to the exact location of currently adopted content**  New standard, no current content

 **Description of the specific location and hyperlink to the exact location of the proposed new content**  Coding & The Design Process: Screen 1 <https://www.typing.com/student/lesson/221989/coding-the-design-process#1>

#### Screenshot of Currently Adopted Content

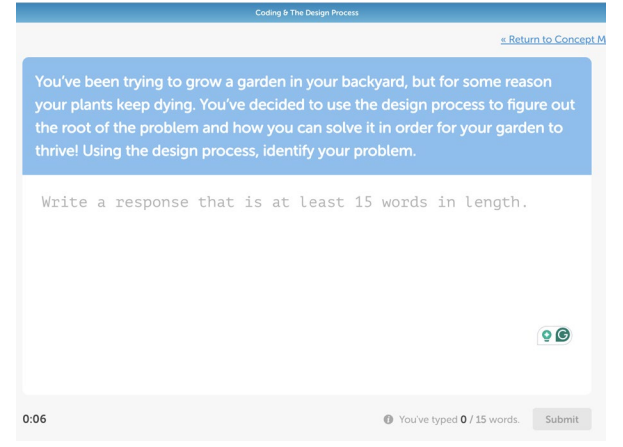

**(SE)(Breakout(s)) and (Citation Type(s))**  (2)(B)(iii) Activity

**Description of the specific location and hyperlink to the exact location of currently adopted content**  New standard, no current content

 **Description of the specific location and hyperlink to the exact location of the proposed new content**  Coding & The Design Process: Screen 1 <https://www.typing.com/student/lesson/221989/coding-the-design-process#1>

### Screenshot of Currently Adopted Content

New standard, no current content

Screenshot of Proposed New Content

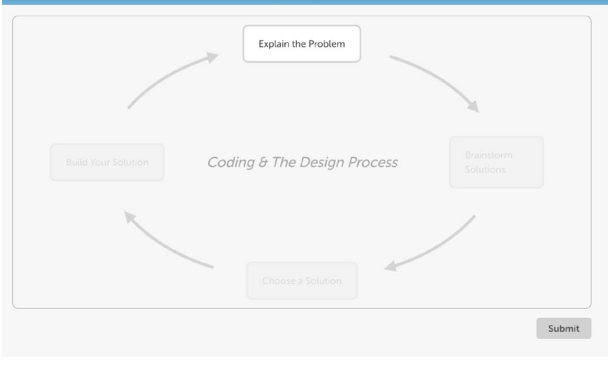

**(SE)(Breakout(s)) and (Citation Type(s))**  (2)(B)(iii) Narrative

**Description of the specific location and hyperlink to the exact location of currently adopted content**  New standard, no current content

 **Description of the specific location and hyperlink to the exact location of the proposed new content**  Using Code to Grow a Beautiful Garden: Screen 4 intro <https://www.typing.com/student/lesson/208929/using-code-to-grow-a-beautiful-garden#4>

Screenshot of Currently Adopted Content New standard, no current content

#### Screenshot of Proposed New Content

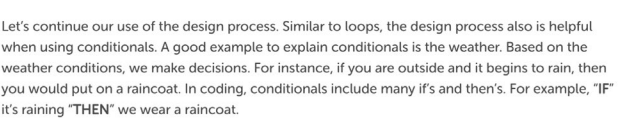

**Code to Grow a Beautiful Garden** 

let's explore conditionals. A conditional asks a question and does different actions based on the answer. A conditional can be used to determine when we harvest our vegetables. let's build a conditional into our Maintaining Garden algorithm

**(SE)(Breakout(s)) and (Citation Type(s))**  (2)(B)(iii) Activity

**Description of the specific location and hyperlink to the exact location of currently adopted content**  New standard, no current content

**Continue** 

 **Description of the specific location and hyperlink to the exact location of the proposed new content**  Using Code to Grow a Beautiful Garden: Screen 4 <https://www.typing.com/student/lesson/208929/using-code-to-grow-a-beautiful-garden#4>

#### Screenshot of Currently Adopted Content

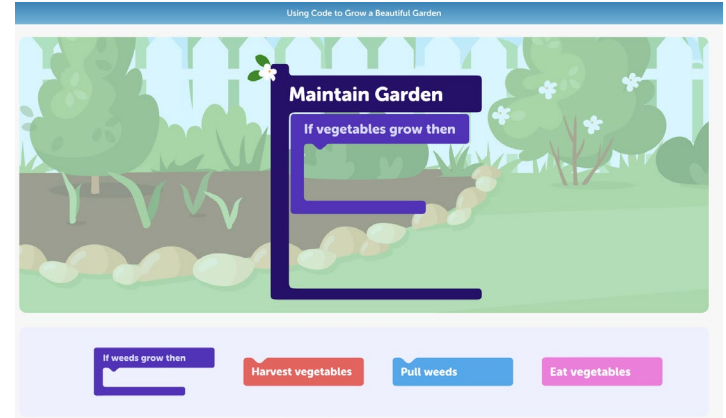

**(SE)(Breakout(s)) and (Citation Type(s))**  (2)(B)(iv) Narrative

**Description of the specific location and hyperlink to the exact location of currently adopted content**  New standard, no current content

 **Description of the specific location and hyperlink to the exact location of the proposed new content**  Coding & The Design Process: Screen 1 <https://www.typing.com/student/lesson/221989/coding-the-design-process#1>

### Screenshot of Currently Adopted Content

New standard, no current content

## Screenshot of Proposed New Content

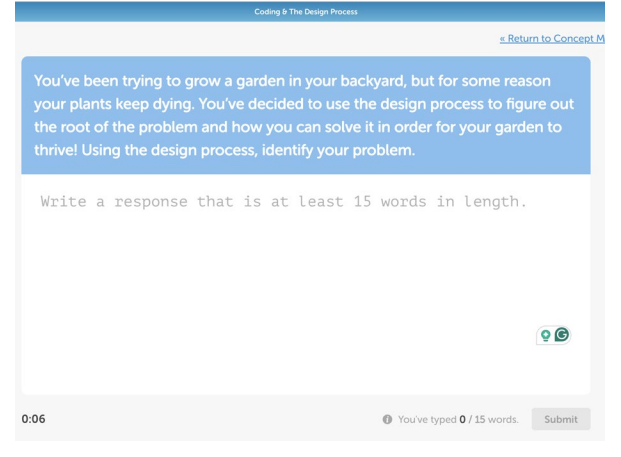

**(SE)(Breakout(s)) and (Citation Type(s))**  (2)(B)(iv) Activity

**Description of the specific location and hyperlink to the exact location of currently adopted content**  New standard, no current content

 **Description of the specific location and hyperlink to the exact location of the proposed new content**  Coding & The Design Process: Screen 1 <https://www.typing.com/student/lesson/221989/coding-the-design-process#1>

Screenshot of Currently Adopted Content

New standard, no current content

#### Screenshot of Proposed New Content

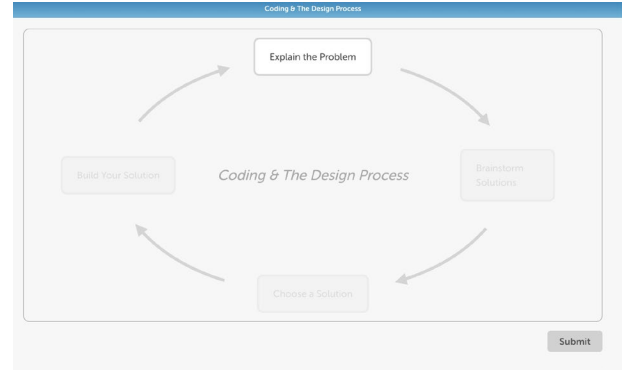

**(SE)(Breakout(s)) and (Citation Type(s))**  (2)(B)(iv) Narrative

**Description of the specific location and hyperlink to the exact location of currently adopted content**  New standard, no current content

 **Description of the specific location and hyperlink to the exact location of the proposed new content**  Using Code to Grow a Beautiful Garden: Screen 3 intro <https://www.typing.com/student/lesson/208929/using-code-to-grow-a-beautiful-garden#3>

Screenshot of Currently Adopted Content New standard, no current content

## Screenshot of Proposed New Content

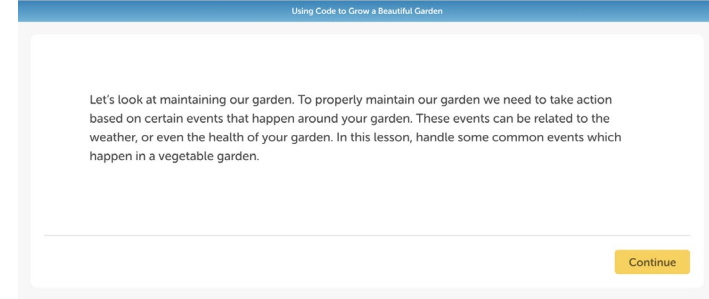

**(SE)(Breakout(s)) and (Citation Type(s))**  (2)(B)(iv) Activity

**Description of the specific location and hyperlink to the exact location of currently adopted content**  New standard, no current content

 **Description of the specific location and hyperlink to the exact location of the proposed new content**  Using Code to Grow a Beautiful Garden: Screen 3 <https://www.typing.com/student/lesson/208929/using-code-to-grow-a-beautiful-garden#3>

Screenshot of Currently Adopted Content

New standard, no current content

Screenshot of Proposed New Content

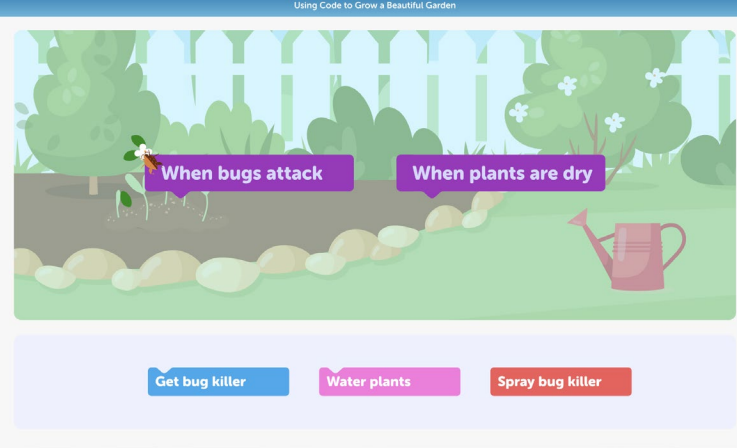

**(SE)(Breakout(s)) and (Citation Type(s))**  (2)(B)(v) Narrative

**Description of the specific location and hyperlink to the exact location of currently adopted content**  New standard, no current content

 **Description of the specific location and hyperlink to the exact location of the proposed new content**  Text-Based Code & The Design Process: Screen 1 <https://www.typing.com/student/lesson/221976/text-based-code-the-design-process>

#### Screenshot of Currently Adopted Content

#### Screenshot of Proposed New Content

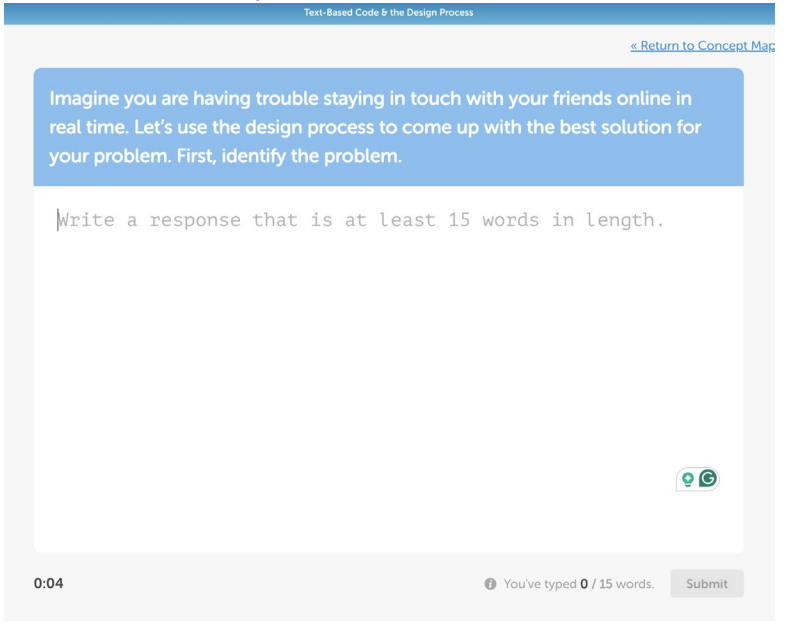

#### **(SE)(Breakout(s)) and (Citation Type(s))**  (2)(B)(v) Activity

**Description of the specific location and hyperlink to the exact location of currently adopted content**  New standard, no current content

 **Description of the specific location and hyperlink to the exact location of the proposed new content**  Text-Based Code & The Design Process: Screen 1-4 <https://www.typing.com/student/lesson/221976/text-based-code-the-design-process>

### Screenshot of Currently Adopted Content

New standard, no current content

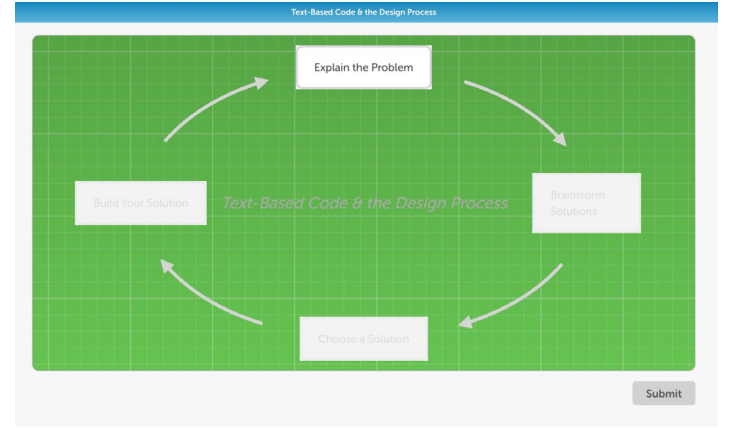

#### Screenshot of Proposed New Content

## **(SE)(Breakout(s)) and (Citation Type(s))**

(2)(B)(v) Narrative

**Description of the specific location and hyperlink to the exact location of currently adopted content**  New standard, no current content

 **Description of the specific location and hyperlink to the exact location of the proposed new content**  HTML- The Structure of a Webpage: Screen 1 Intro <https://www.typing.com/student/lesson/221975/html-the-structure-of-a-webpage#1>

## Screenshot of Currently Adopted Content

New standard, no current content

### Screenshot of Proposed New Content

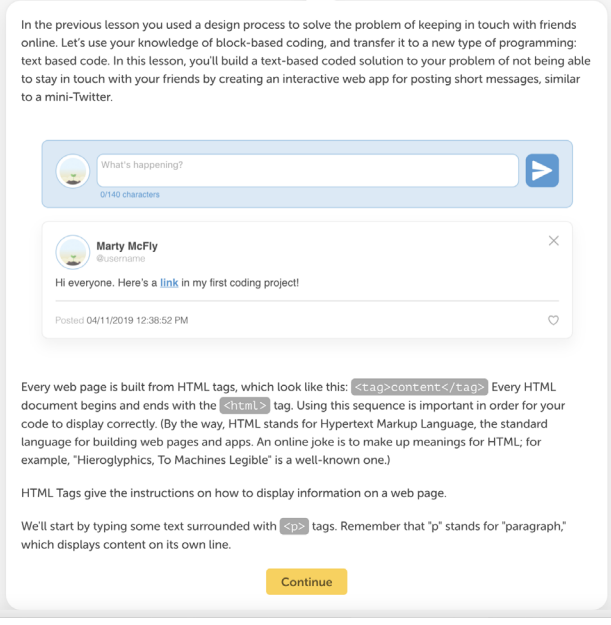

**(SE)(Breakout(s)) and (Citation Type(s))**  (2)(B)(v) Activity

**Description of the specific location and hyperlink to the exact location of currently adopted content**  New standard, no current content

 **Description of the specific location and hyperlink to the exact location of the proposed new content**  HTML- The Structure of a Webpage: Screen 1 <https://www.typing.com/student/lesson/221975/html-the-structure-of-a-webpage#1>

Screenshot of Currently Adopted Content

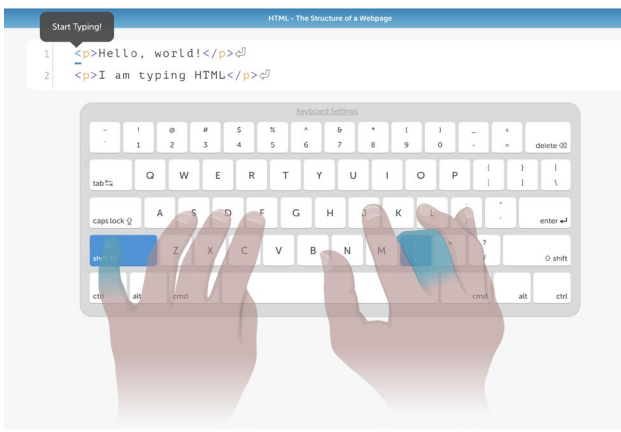

**(SE)(Breakout(s)) and (Citation Type(s))**  (2)(B)(vi) Narrative

**Description of the specific location and hyperlink to the exact location of currently adopted content**  New standard, no current content

 **Description of the specific location and hyperlink to the exact location of the proposed new content**  Text-Based Code & The Design Process: Screen 1 <https://www.typing.com/student/lesson/221976/text-based-code-the-design-process>

#### Screenshot of Currently Adopted Content

New standard, no current content

### Screenshot of Proposed New Content

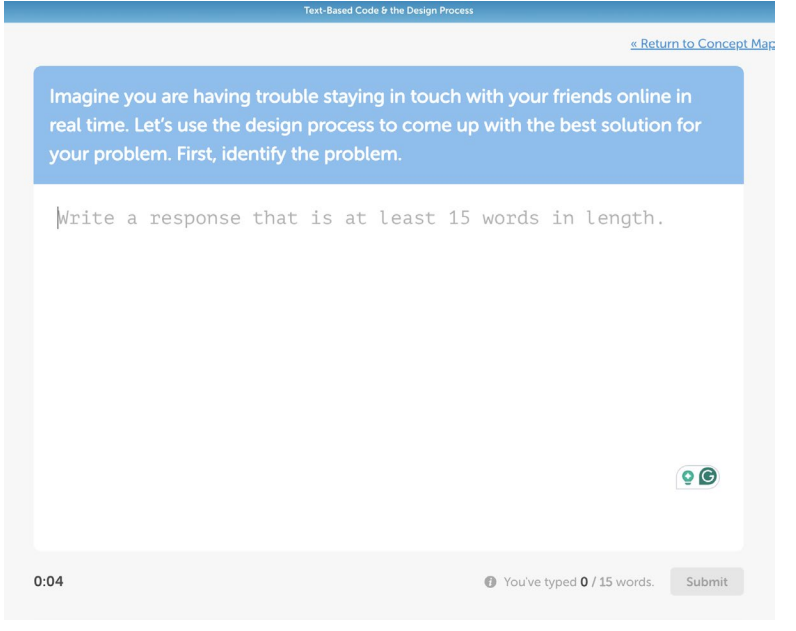

**(SE)(Breakout(s)) and (Citation Type(s))**  (2)(B)(vi) Activity

**Description of the specific location and hyperlink to the exact location of currently adopted content**  New standard, no current content

 **Description of the specific location and hyperlink to the exact location of the proposed new content**  Text-Based Code & The Design Process: Screen 1-4 <https://www.typing.com/student/lesson/221976/text-based-code-the-design-process>

#### Screenshot of Currently Adopted Content

New standard, no current content

#### Screenshot of Proposed New Content

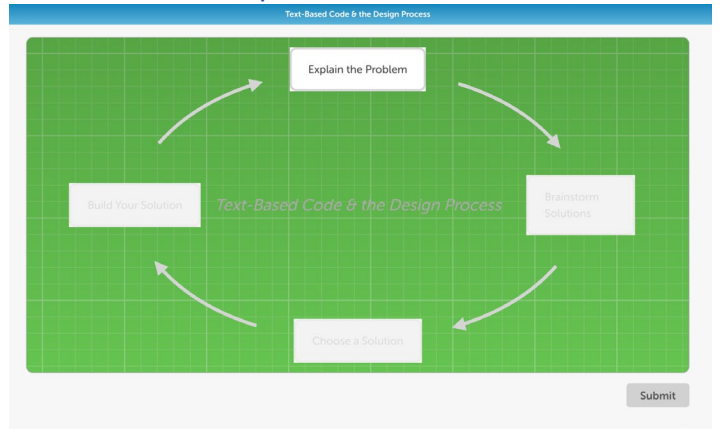

#### **(SE)(Breakout(s)) and (Citation Type(s))**  (2)(B)(vi) Narrative

**Description of the specific location and hyperlink to the exact location of currently adopted content**  New standard, no current content

 **Description of the specific location and hyperlink to the exact location of the proposed new content**  Javascript: Programming the web: Screen 12 intro <https://www.typing.com/student/lesson/221978/javascript-programming-the-web#12>

### Screenshot of Currently Adopted Content

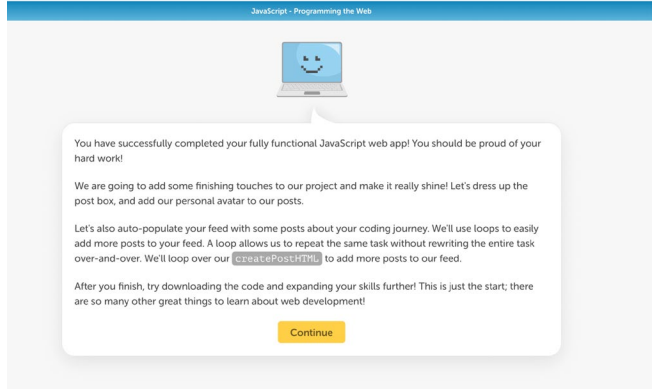

**(SE)(Breakout(s)) and (Citation Type(s))**  (2)(B)(vi) Activity

**Description of the specific location and hyperlink to the exact location of currently adopted content**  New standard, no current content

 **Description of the specific location and hyperlink to the exact location of the proposed new content**  Javascript: Programming the web: Screen 12 <https://www.typing.com/student/lesson/221978/javascript-programming-the-web#12>

### Screenshot of Currently Adopted Content

New standard, no current content

Screenshot of Proposed New Content

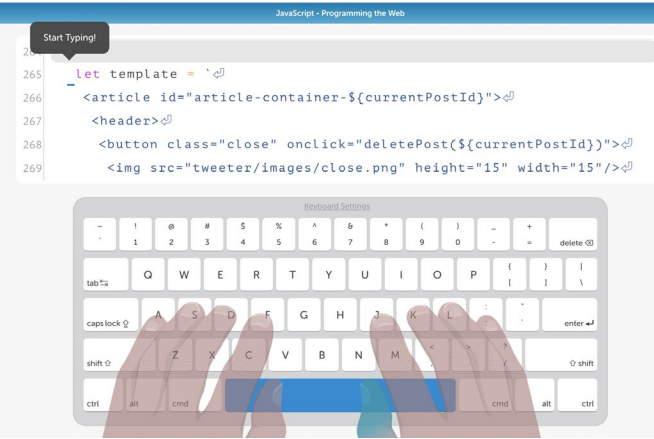

**(SE)(Breakout(s)) and (Citation Type(s))**  (2)(B)(vii) Narrative

**Description of the specific location and hyperlink to the exact location of currently adopted content**  New standard, no current content

 **Description of the specific location and hyperlink to the exact location of the proposed new content**  Text-Based Code & The Design Process: Screen 1 <https://www.typing.com/student/lesson/221976/text-based-code-the-design-process>

#### Screenshot of Currently Adopted Content

New standard, no current content

#### Screenshot of Proposed New Content

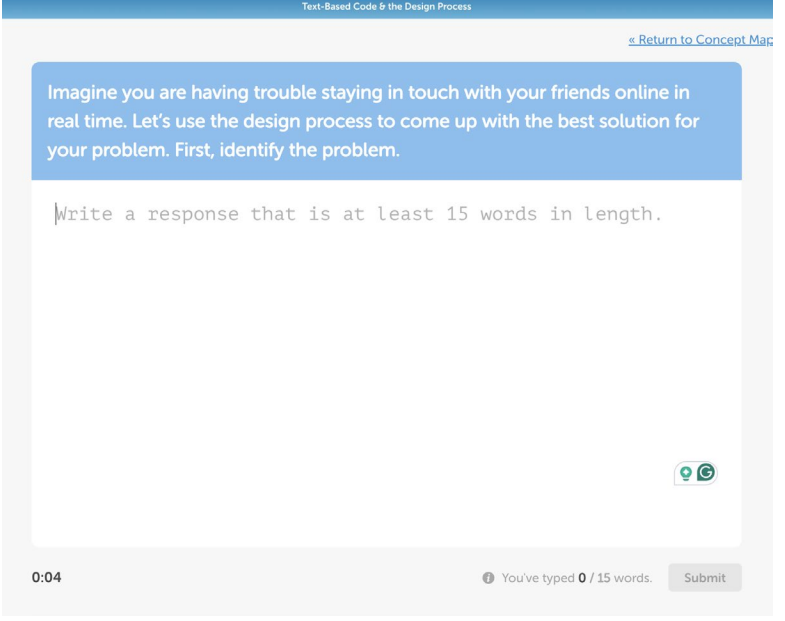

**(SE)(Breakout(s)) and (Citation Type(s))**  (2)(B)(vii) Activity

**Description of the specific location and hyperlink to the exact location of currently adopted content**  New standard, no current content

 **Description of the specific location and hyperlink to the exact location of the proposed new content**  Text-Based Code & The Design Process: Screen 1-4 <https://www.typing.com/student/lesson/221976/text-based-code-the-design-process>

#### Screenshot of Currently Adopted Content

### Screenshot of Proposed New Content

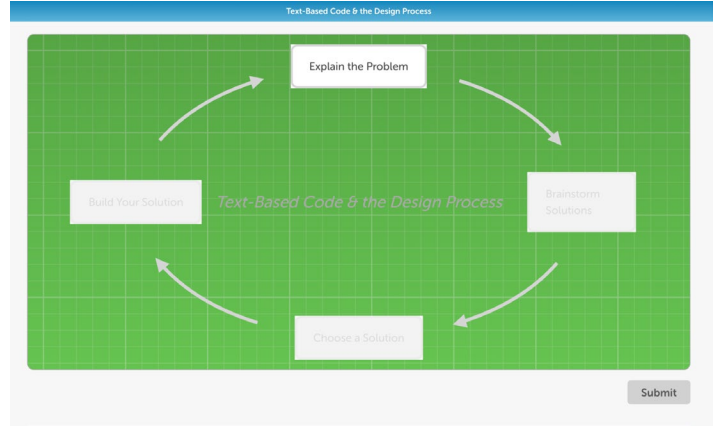

**(SE)(Breakout(s)) and (Citation Type(s))**  (2)(B)(vii) Narrative

**Description of the specific location and hyperlink to the exact location of currently adopted content**  New standard, no current content

 **Description of the specific location and hyperlink to the exact location of the proposed new content**  <https://www.typing.com/student/lesson/221978/javascript-programming-the-web#7>Javascript: Programming the Web: Screen 7 intro

Screenshot of Currently Adopted Content New standard, no current content

## Screenshot of Proposed New Content

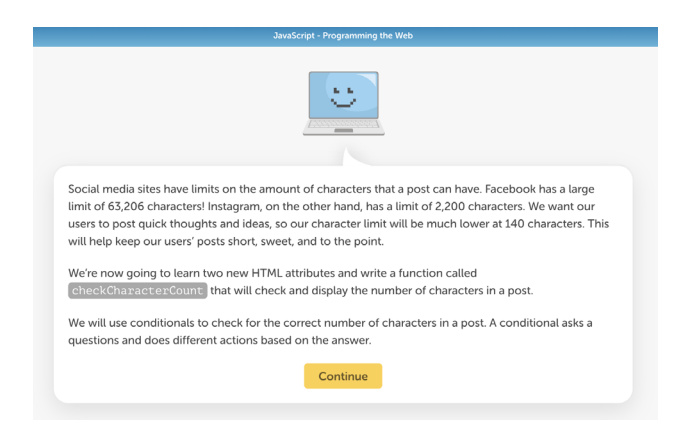

**(SE)(Breakout(s)) and (Citation Type(s))**  (2)(B)(vii) Activity

**Description of the specific location and hyperlink to the exact location of currently adopted content** 

New standard, no current content

 **Description of the specific location and hyperlink to the exact location of the proposed new content**  Javascript: Programming the Web: Screen 7

<https://www.typing.com/student/lesson/221978/javascript-programming-the-web#7>

Screenshot of Currently Adopted Content

New standard, no current content

## Screenshot of Proposed New Content

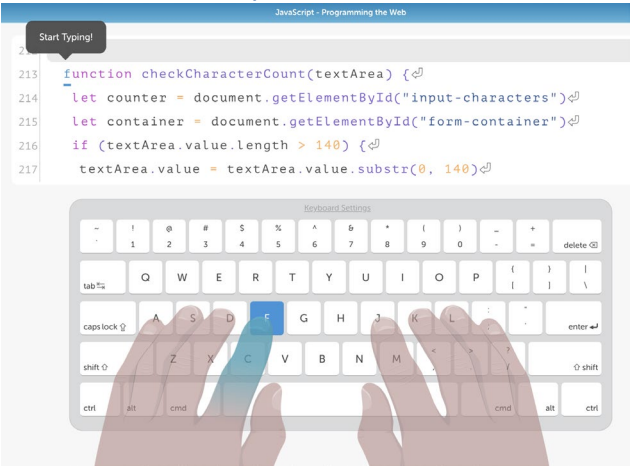

**(SE)(Breakout(s)) and (Citation Type(s))**  (2)(B)(viii) Narrative

**Description of the specific location and hyperlink to the exact location of currently adopted content**  New standard, no current content

 **Description of the specific location and hyperlink to the exact location of the proposed new content**  Text-Based Code & The Design Process: Screen 1 <https://www.typing.com/student/lesson/221976/text-based-code-the-design-process>

#### Screenshot of Currently Adopted Content

#### Screenshot of Proposed New Content

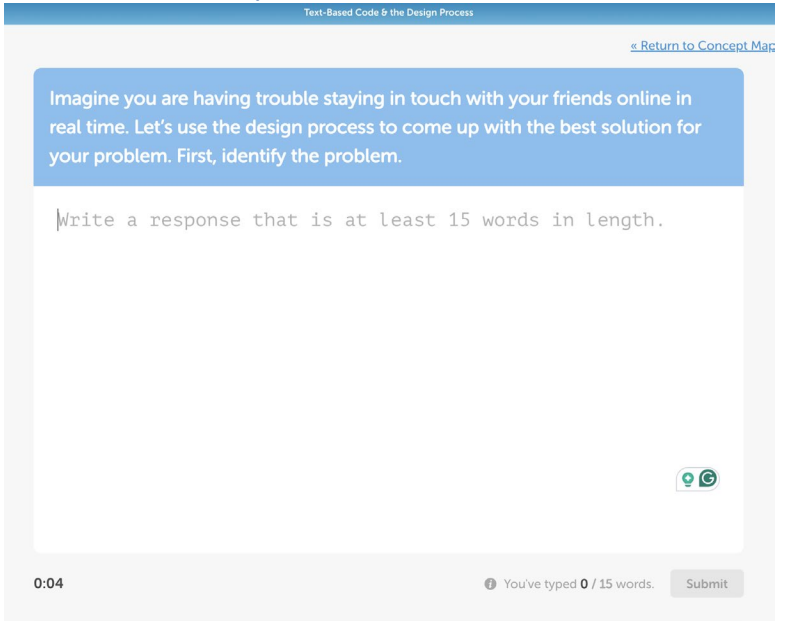

#### **(SE)(Breakout(s)) and (Citation Type(s))**  (2)(B)(viii) Activity

**Description of the specific location and hyperlink to the exact location of currently adopted content**  New standard, no current content

 **Description of the specific location and hyperlink to the exact location of the proposed new content**  Text-Based Code & The Design Process: Screen 1-4 <https://www.typing.com/student/lesson/221976/text-based-code-the-design-process>

### Screenshot of Currently Adopted Content

New standard, no current content

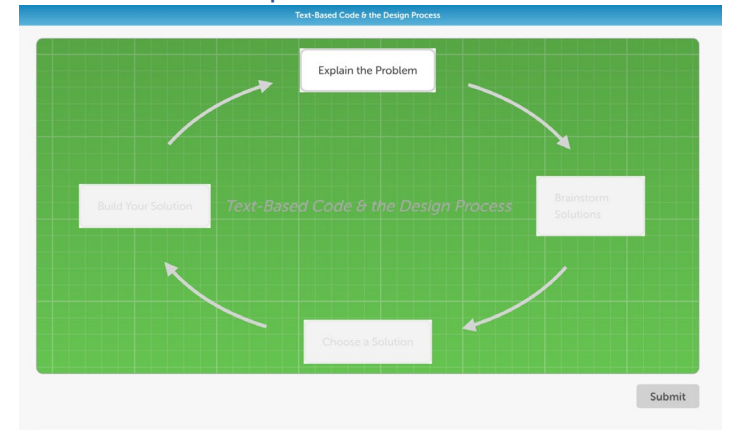

#### Screenshot of Proposed New Content

## **(SE)(Breakout(s)) and (Citation Type(s))**

(2)(B)(viii) Narrative

**Description of the specific location and hyperlink to the exact location of currently adopted content**  New standard, no current content

 **Description of the specific location and hyperlink to the exact location of the proposed new content**  Javascript: Programming the Web: Screen 5 intro <https://www.typing.com/student/lesson/221978/javascript-programming-the-web#5>

## Screenshot of Currently Adopted Content

New standard, no current content

### Screenshot of Proposed New Content

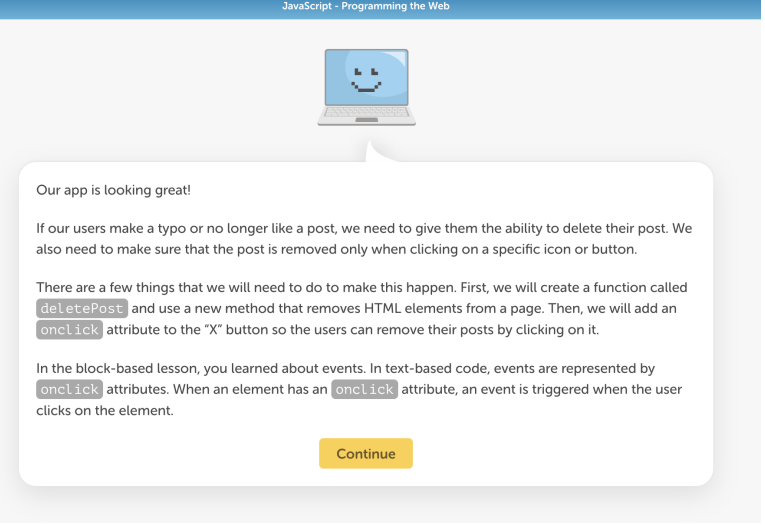

**(SE)(Breakout(s)) and (Citation Type(s))**  (2)(B)(viii) Activity

**Description of the specific location and hyperlink to the exact location of currently adopted content**  New standard, no current content

 **Description of the specific location and hyperlink to the exact location of the proposed new content**  Javascript: Programming the Web: Screen 5 <https://www.typing.com/student/lesson/221978/javascript-programming-the-web#5> Screenshot of Currently Adopted Content New standard, no current content

#### Screenshot of Proposed New Content

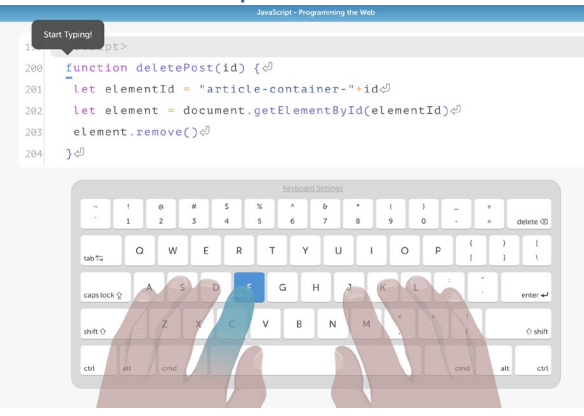

**(SE)(Breakout(s)) and (Citation Type(s))**  (3)(A)(i) Narrative

**Description of the specific location and hyperlink to the exact location of currently adopted content**  New standard, no current content

 **Description of the specific location and hyperlink to the exact location of the proposed new content**  Solving Authentic Problems: PDF review activity (click "download lesson" to access PDF) <https://www.typing.com/student/lesson/217146/solving-authentic-problems>

#### Screenshot of Currently Adopted Content

New standard, no current content

### Screenshot of Proposed New Content

#### Invent a Device for Reducing Plastic Waste

The first step in the design process is identifying a problem. In this exercise, we have identified the problem as an abundance of plastic waste in your community. Your challenge is to invent a device or product that helps reduce plastic waste in your community and create an original prototype or design.

NOTE: This activity may also be completed with a partner or small group. If you work with a team, be sure to complete each step collaboratively.

#### **Follow these steps:**

- 1. Research the issue of plastic waste on the environment and the importance of finding solutions to reduce its use.
- 2. Using Post-it notes or a sheet of paper, brainstorm and come up with multiple solutions to this problem. Think creatively and consider different possibilities such as reducing plastic packaging, promoting reusable alternatives, or improving recycling processes.
- 3. Once you have generated several ideas, choose two or three solutions to focus on for your inventions.
- 4. Now, it's time to create what's known as a prototype. A prototype is <sup>a</sup> model or vision of what you see as a finished product. While developing
- your prototype, consider aspects such as functionality, ease of use, and environmental impact.
- 5. Outline or design your invention(s) using the outline feature of a word

**(SE)(Breakout(s)) and (Citation Type(s))** 

(3)(A)(i) Activity

**Description of the specific location and hyperlink to the exact location of currently adopted content**  New standard, no current content

 **Description of the specific location and hyperlink to the exact location of the proposed new content**  Solving Authentic Problems: PDF review activity (click "download lesson" to access PDF) <https://www.typing.com/student/lesson/217146/solving-authentic-problems>

#### Screenshot of Currently Adopted Content

New standard, no current content

#### Screenshot of Proposed New Content

#### **Invent a Device for Reducing Plastic Waste**

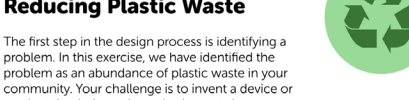

problem. In this exercise, we have identified the problem as an abundance of plastic waste in your community. Your challenge is to invent a device or product that helps reduce plastic waste in your community and create an original prototype or design.

**NOTE:** This activity may also be completed with a partner or small group. *If* you work with a team, be sure to complete each step collaboratively.

#### **Follow these steps:**

- 1. Research the issue of plastic waste on the environment and the importance of finding solutions to reduce its use.
- 2. Using Post-it notes or a sheet of paper, brainstorm and come up with multiple solutions to this problem. Think creatively and consider different
- possibilities such as reducing plastic packaging, promoting reusable alternatives, or improving recycling processes
- 3. Once you have generated several ideas, choose two or three solutions to focus on for your inventions.
- 4. Now, it's time to create what's known as a prototype. A prototype is a
- model or vision of what you see as a finished product. White developing your prototype, consider aspects such as functionality, ease of use, and
- environmental impact.
- 5. Outline or design your invention(s) using the outline feature of a word

#### **(SE)(Breakout(s)) and (Citation Type(s))**  (3)(A)(ii) Narrative

**Description of the specific location and hyperlink to the exact location of currently adopted content**  New standard, no current content

 **Description of the specific location and hyperlink to the exact location of the proposed new content**  Solving Authentic Problems: PDF review activity (click "download lesson" to access PDF) <https://www.typing.com/student/lesson/217146/solving-authentic-problems>

## Screenshot of Currently Adopted Content

## Screenshot of Proposed New Content

## Invent a Device for Reducing Plastic Waste

**Follow these steps:** 

The first step in the design process is identifying a<br>problem. In this exercise, we have identified the<br>problem as an abundance of plastic waste in your community. Your challenge is to invent a device or product that helps reduce plastic waste in your community and create an original prototype or design. NOTE: This activity may also be completed with a partner or small group. *If* you work with a team, be sure to complete each step collaboratively.

- 1. Research the issue of plastic waste on the environment and the
- importance of finding solutions to reduce its use. 2. Using Post-it notes or a sheet of paper, brainstorm and come up with multiple solutions to this problem. Think creatively and consider different possibilities such as reducing plastic packaging, promoting reusable alternatives, or improving recycling processes.
- 3. Once you have generated several ideas, choose two or three solutions to focus on for your inventions.
- 4. Now, it's time to create what's known as a prototype. A prototype is a model or vision of what you see as a finished product. White developing your prototype, consider aspects such as functionality, ease of use, and environmental impact
- 5. Outline or design your invention(s) using the outline feature of a word

**(SE)(Breakout(s)) and (Citation Type(s))**  (3)(A)(ii) Activity

**Description of the specific location and hyperlink to the exact location of currently adopted content**  New standard, no current content

 **Description of the specific location and hyperlink to the exact location of the proposed new content**  Solving Authentic Problems: PDF review activity (click "download lesson" to access PDF) <https://www.typing.com/student/lesson/217146/solving-authentic-problems>

#### Screenshot of Currently Adopted Content

## Screenshot of Proposed New Content

## **Invent a Device for Reducing Plastic Waste**

**Follow these steps:** 

The first step in the design process is identifying a problem. In this exercise, we have identified the problem as an abundance of plastic waste in your community. Your challenge is to invent a device or product that helps reduce plastic waste in your community and create an original prototype or design **NOTE:** This activity may also be completed with a partner or small group. If you work with a team, be sure to complete each step collaboratively.

- l. Research the issue of plastic waste on the environment and the importance of finding solutions to reduce its use
- 2. Using Post-it notes or a sheet of paper, brainstorm and come up with multiple solutions to this problem. Think creatively and consider different possibilities such as reducing plastic packaging, promoting reusable alternatives, or improving recycling processes
- 3. Once you have generated several ideas, choose two or three solutions to focus on for your inventions.
- 4. Now, it's time to create what's known as a prototype. A prototype is a model or vision of what you see as a finished product. While developing your prototype, consider aspects such as functionality, ease of use, and environmental impact.
- 5. Outline or design your invention(s) using the outline feature of a word

**(SE)(Breakout(s)) and (Citation Type(s))**  (3)(A)(ii) Narrative

**Description of the specific location and hyperlink to the exact location of currently adopted content**  New standard, no current content

 **Description of the specific location and hyperlink to the exact location of the proposed new content**  Detective Time: Problem Solving Skills: Screens 1-7 (press "ctrl + shift + `" to skip to the next screen) <https://www.typing.com/student/lesson/216628/detective-time-problem-solving-skills#1>

#### Screenshot of Currently Adopted Content

New standard, no current content

#### Screenshot of Proposed New Content

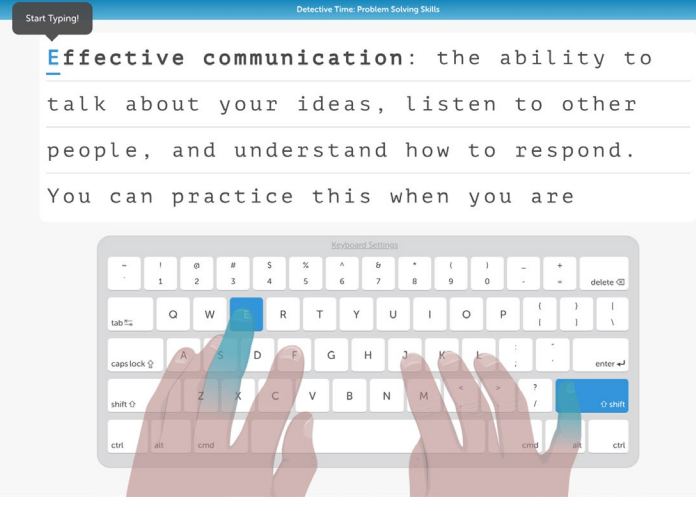

**(SE)(Breakout(s)) and (Citation Type(s))**  (3)(A)(ii) Activity

**Description of the specific location and hyperlink to the exact location of currently adopted content**  New standard, no current content

 **Description of the specific location and hyperlink to the exact location of the proposed new content**  Detective Time: Reflection: Screens 1-7 (press "ctrl + shift + `" to skip to the next screen) <https://www.typing.com/student/lesson/216873/detective-time-reflection#1>

Screenshot of Currently Adopted Content

New standard, no current content

Screenshot of Proposed New Content

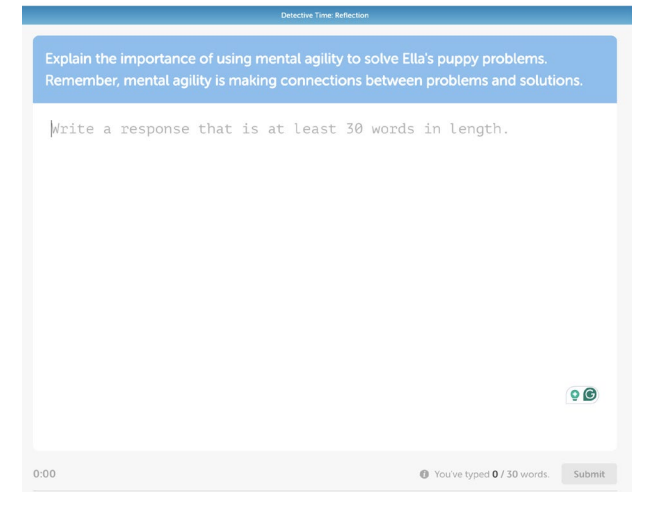

**(SE)(Breakout(s)) and (Citation Type(s))**  (3)(B)(i) Narrative

**Description of the specific location and hyperlink to the exact location of currently adopted content**  New standard, no current content

 **Description of the specific location and hyperlink to the exact location of the proposed new content**  Solving Authentic Problems: PDF review activity: Reflection Questions (click "download lesson" to access PDF) <https://www.typing.com/student/lesson/217146/solving-authentic-problems>

Screenshot of Currently Adopted Content New standard, no current content

## Screenshot of Proposed New Content

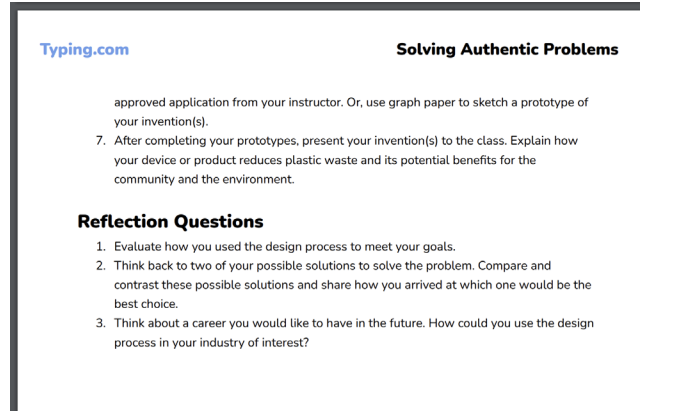

**(SE)(Breakout(s)) and (Citation Type(s))**  (3)(B)(i) Activity

**Description of the specific location and hyperlink to the exact location of currently adopted content**  New standard, no current content

 **Description of the specific location and hyperlink to the exact location of the proposed new content**  Solving Authentic Problems: PDF review activity: Reflection Questions (click "download lesson" to access PDF)

<https://www.typing.com/student/lesson/217146/solving-authentic-problems>

### Screenshot of Currently Adopted Content

New standard, no current content

## Screenshot of Proposed New Content

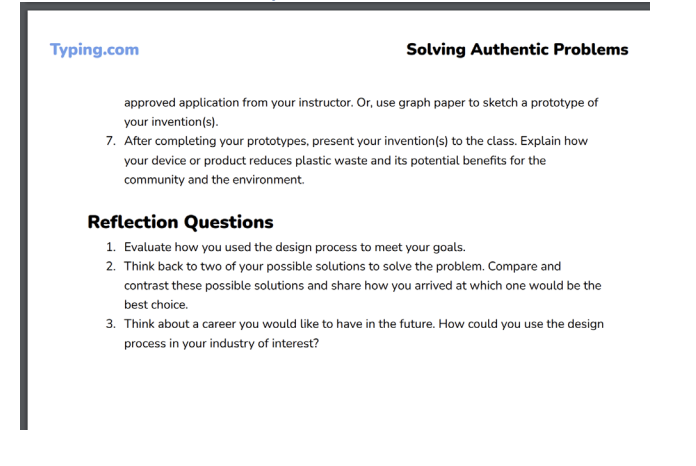

**(SE)(Breakout(s)) and (Citation Type(s))**  (3)(B)(ii) Narrative

**Description of the specific location and hyperlink to the exact location of currently adopted content**  New standard, no current content

 **Description of the specific location and hyperlink to the exact location of the proposed new content**  Solving Authentic Problems: PDF review activity: Reflection Questions (click "download lesson" to access PDF)

<https://www.typing.com/student/lesson/217146/solving-authentic-problems>

#### Screenshot of Currently Adopted Content

New standard, no current content

#### Screenshot of Proposed New Content

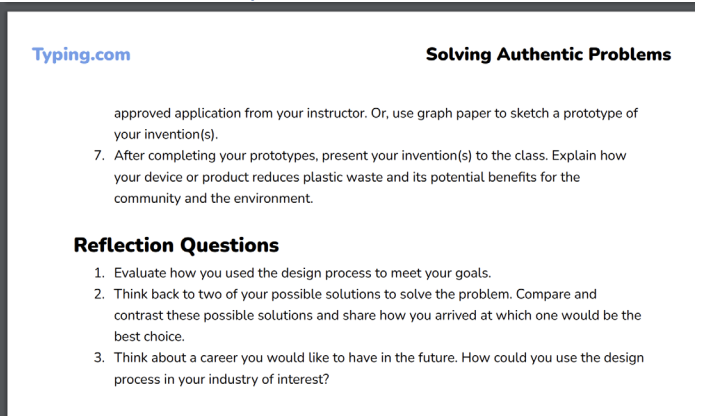

#### **(SE)(Breakout(s)) and (Citation Type(s))**  (3)(B)(ii) Activity

**Description of the specific location and hyperlink to the exact location of currently adopted content**  New standard, no current content

 **Description of the specific location and hyperlink to the exact location of the proposed new content**  Solving Authentic Problems: PDF review activity: Reflection Questions (click "download lesson" to access PDF) <https://www.typing.com/student/lesson/217146/solving-authentic-problems>

## Screenshot of Currently Adopted Content

## Screenshot of Proposed New Content

#### **Typing.com** Solving Authentic Problems approved application from your instructor. Or, use graph paper to sketch a prototype of your invention(s). 7. After completing your prototypes, present your invention(s) to the class. Explain how your device or product reduces plastic waste and its potential benefits for the community and the environment. Reflection Questions 1. Evaluate how you used the design process to meet your goals. 2. Think back to two of your possible solutions to solve the problem. Compare and contrast these possible solutions and share how you arrived at which one would be the best choice. 3. Think about a career you would like to have in the future. How could you use the design process in your industry of interest?

**(SE)(Breakout(s)) and (Citation Type(s))**  (3)(B)(iii) Narrative

**Description of the specific location and hyperlink to the exact location of currently adopted content**  New standard, no current content

 **Description of the specific location and hyperlink to the exact location of the proposed new content**  Solving Authentic Problems: PDF review activity: Reflection Questions (click "download lesson" to access PDF)

<https://www.typing.com/student/lesson/217146/solving-authentic-problems>

### Screenshot of Currently Adopted Content

New standard, no current content

#### Screenshot of Proposed New Content

**Typing.com** Solving Authentic Problems

approved application from your instructor. Or, use graph paper to sketch a prototype of your invention(s).

7. After completing your prototypes, present your invention(s) to the class. Explain how your device or product reduces plastic waste and its potential benefits for the community and the environment.

#### Reflection Questions

1. Evaluate how you used the design process to meet your goals.

- 2. Think back to two of your possible solutions to solve the problem. Compare and contrast these possible solutions and share how you arrived at which one would be the best choice
- 3. Think about a career you would like to have in the future. How could you use the design process in your industry of interest?

**(SE)(Breakout(s)) and (Citation Type(s))**  (3)(B)(iii) Activity

**Description of the specific location and hyperlink to the exact location of currently adopted content**  New standard, no current content

 **Description of the specific location and hyperlink to the exact location of the proposed new content**  Solving Authentic Problems: PDF review activity: Reflection Questions (click "download lesson" to access PDF)

<https://www.typing.com/student/lesson/217146/solving-authentic-problems>

Screenshot of Currently Adopted Content New standard, no current content

#### Screenshot of Proposed New Content

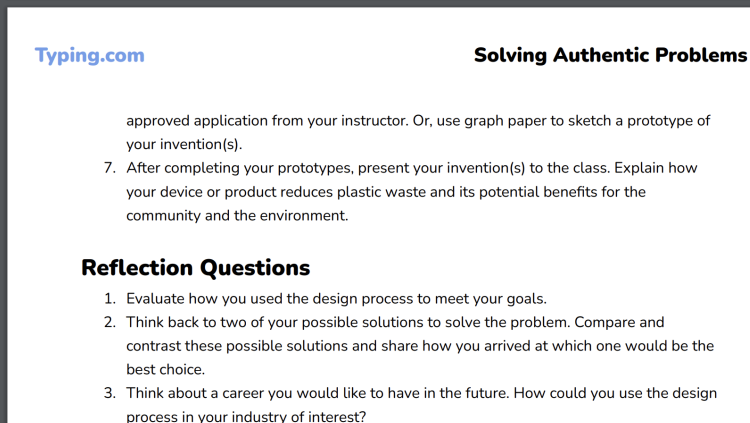

**(SE)(Breakout(s)) and (Citation Type(s))**  (3)(B)(iv) Narrative

**Description of the specific location and hyperlink to the exact location of currently adopted content**  New standard, no current content

 **Description of the specific location and hyperlink to the exact location of the proposed new content**  Solving Authentic Problems: PDF review activity: Reflection Questions (click "download lesson" to access PDF)

<https://www.typing.com/student/lesson/217146/solving-authentic-problems>

## Screenshot of Currently Adopted Content

New standard, no current content

#### Typing.com **Solving Authentic Problems** approved application from your instructor. Or, use graph paper to sketch a prototype of your invention(s). 7. After completing your prototypes. present your invention(s) to the class. Explain how your device or product reduces plastic waste and its potential benefits for the community and the environment. Reflection Questions L Evaluate how you used the design process to meet your goals. 2. Think back to two of your possible solutions to solve the problem. Compare and contrast these possible solutions and share how you arrived at which one would be the best choice. 3. Think about a career you would like to have in the future. How could you use the design process in your industry of interest? Screenshot of Proposed New Content

**(SE)(Breakout(s)) and (Citation Type(s))**  (3)(B)(iv) Activity

**Description of the specific location and hyperlink to the exact location of currently adopted content**  New standard, no current content

 **Description of the specific location and hyperlink to the exact location of the proposed new content**  Solving Authentic Problems: PDF review activity: Reflection Questions (click "download lesson" to access PDF) <https://www.typing.com/student/lesson/217146/solving-authentic-problems>

## Screenshot of Currently Adopted Content

New standard, no current content

#### Screenshot of Proposed New Content

#### **Typing.com Solving Authentic Problems**

approved application from your instructor. Or, use graph paper to sketch a prototype of your invention(s).

7. After completing your prototypes. present your invention(s) to the class. Explain how your device or product reduces plastic waste and its potential benefits for the community and the environment.

#### Reflection Questions

- 1. Evaluate how you used the design process to meet your goals.
- 2. Think back to two of your possible solutions to solve the problem. Compare and contrast these possible solutions and share how you arrived at which one would be the best choice
- 3. Think about a career you would like to have in the future. How could you use the design process in your industry of interest?

**(SE)(Breakout(s)) and (Citation Type(s))**  (3)(C)(i) Narrative

**Description of the specific location and hyperlink to the exact location of currently adopted content**  New standard, no current content

 **Description of the specific location and hyperlink to the exact location of the proposed new content**  Solving Authentic Problems: Screen 1 intro <https://www.typing.com/student/lesson/217146/solving-authentic-problems>

#### Screenshot of Currently Adopted Content

New standard, no current content

### Screenshot of Proposed New Content

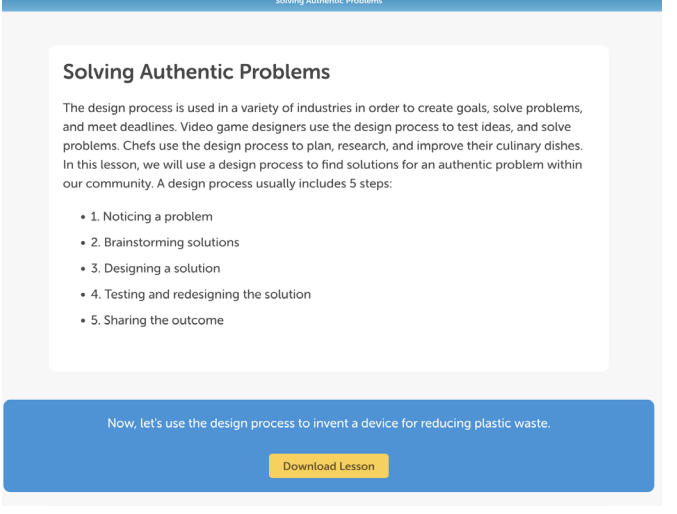

**(SE)(Breakout(s)) and (Citation Type(s))**  (3)(C)(i) Activity

**Description of the specific location and hyperlink to the exact location of currently adopted content**  New standard, no current content

 **Description of the specific location and hyperlink to the exact location of the proposed new content**  Solving Authentic Problems: PDF review activity: Reflection Questions (click "download lesson" to access PDF)

<https://www.typing.com/student/lesson/217146/solving-authentic-problems>

#### Screenshot of Currently Adopted Content

## Screenshot of Proposed New Content

approved application from your instructor. Or, use graph paper to sketch a prototype of your invention(s).

7. After completing your prototypes, present your invention(s) to the class. Explain how your device or product reduces plastic waste and its potential benefits for the community and the environment.

#### **Reflection Questions**

- 1. Evaluate how you used the design process to meet your goals.
- 2. Think back to two of your possible solutions to solve the problem. Compare and contrast these possible solutions and share how you arrived at which one would be the best choice.
- 3. Think about a career you would like to have in the future. How could you use the design process in your industry of interest?

**(SE)(Breakout(s)) and (Citation Type(s))**  (4)(A)(i) Narrative

**Description of the specific location and hyperlink to the exact location of currently adopted content**  New standard, no current content

 **Description of the specific location and hyperlink to the exact location of the proposed new content**  Exploring Emerging Technology: Part 3: Introduction <https://www.typing.com/student/lesson/217140/exploring-emerging-technology-part-3#1>

#### Screenshot of Currently Adopted Content

New standard, no current content

#### Screenshot of Proposed New Content

#### **Emerging Technology**

Now that we know what emerging technology is and have seen some examples, let's explore how these technological advancements have impacted various areas of study throughout history.

Technology and Its Impact on Different Areas of Study:

Emerging technology means new and exciting inventions that are just starting. These inventions have the power to change how we live and do things. It's like discovering really cool tools for the future! Here are some examples of emerging technology:

- Science: Technology has enabled amazing scientific discoveries, from exploring tiny cells with powerful microscopes to uncovering the mysteries of space with telescopes.
- Medicine: Technology has transformed medicine with inventions like x•rays,, life·saving vaccines, and surgical tools, improving health and extending lifespans.
- Communication: Throughout history, technology, from the printing press to the internet, has revolutionized how we share information and connect globally.
- Transportation: Technological advances, like steam engines, cars, airplanes, and rockets, have made travel faster and more efficient, allowing us to explore distant places and new frontiers.

**(SE)(Breakout(s)) and (Citation Type(s))** 

(4)(A)(i) Activity

**Description of the specific location and hyperlink to the exact location of currently adopted content**  New standard, no current content

 **Description of the specific location and hyperlink to the exact location of the proposed new content**  Exploring Emerging Technology: Part 3: Question 1 <https://www.typing.com/student/lesson/217140/exploring-emerging-technology-part-3#1>

Screenshot of Currently Adopted Content

New standard, no current content

Screenshot of Proposed New Content

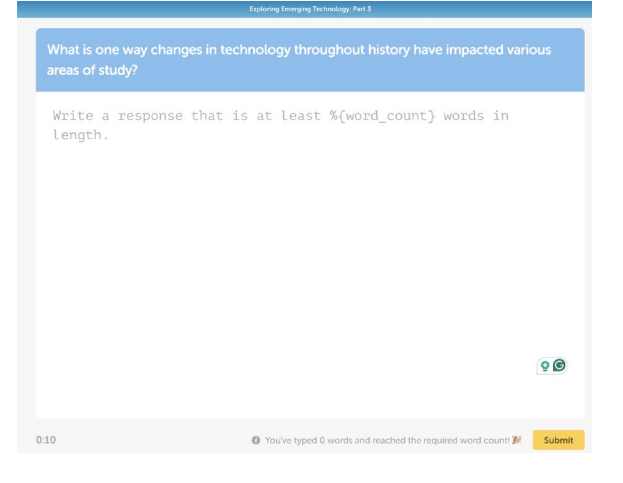

**(SE)(Breakout(s)) and (Citation Type(s))**  (4)(B)(i) Narrative

**Description of the specific location and hyperlink to the exact location of currently adopted content**  New standard, no current content

 **Description of the specific location and hyperlink to the exact location of the proposed new content**  Exploring Emerging Technology: Part 3: Introduction <https://www.typing.com/student/lesson/217140/exploring-emerging-technology-part-3#1>

Screenshot of Currently Adopted Content

## Screenshot of Proposed New Content

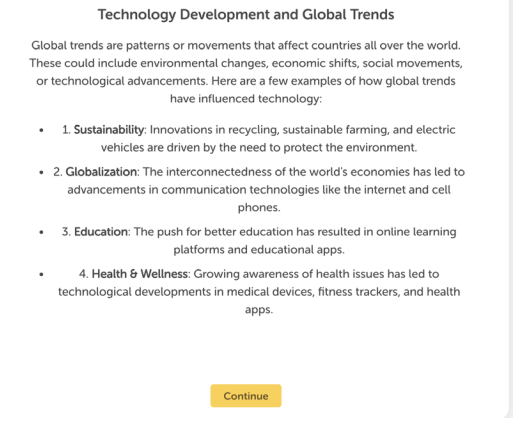

**(SE)(Breakout(s)) and (Citation Type(s))**  (4)(B)(i) Activity

**Description of the specific location and hyperlink to the exact location of currently adopted content**  New standard, no current content

 **Description of the specific location and hyperlink to the exact location of the proposed new content**  Exploring Emerging Technology: Part 3: Question 2 <https://www.typing.com/student/lesson/217140/exploring-emerging-technology-part-3#2>

Screenshot of Currently Adopted Content New standard, no current content

Screenshot of Proposed New Content

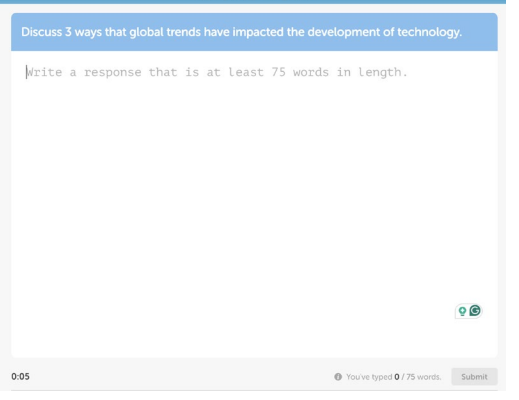

**(SE)(Breakout(s)) and (Citation Type(s))**  (4)(C)(i) Narrative

**Description of the specific location and hyperlink to the exact location of currently adopted content**  New standard, no current content

 **Description of the specific location and hyperlink to the exact location of the proposed new content**  HTML- The Structure of a Webpage: Intro screen <https://www.typing.com/student/lesson/221975/html-the-structure-of-a-webpage#1>

Screenshot of Currently Adopted Content

New standard, no current content

#### Screenshot of Proposed New Content

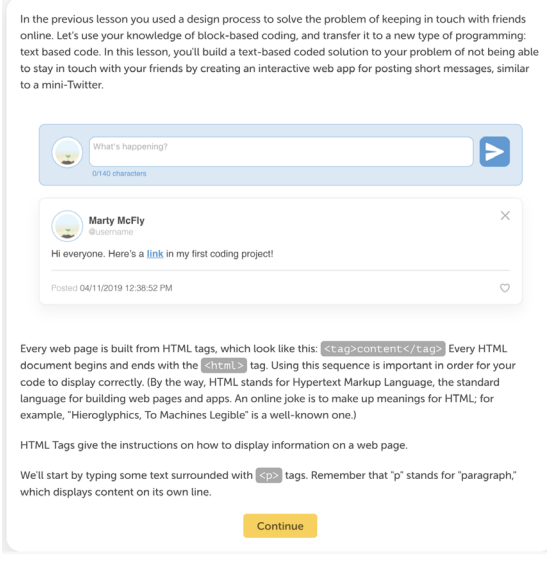

**(SE)(Breakout(s)) and (Citation Type(s))**  (4)(C)(i) Activity

**Description of the specific location and hyperlink to the exact location of currently adopted content**  New standard, no current content

 **Description of the specific location and hyperlink to the exact location of the proposed new content**  HTML- The Structure of a Webpage: All screens (press ctrl+shift+` to skip to the next screen) <https://www.typing.com/student/lesson/221975/html-the-structure-of-a-webpage#1>

Screenshot of Currently Adopted Content New standard, no current content

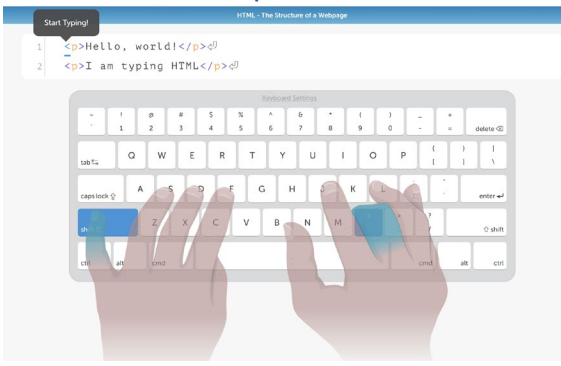

**(SE)(Breakout(s)) and (Citation Type(s))**  (8)(C)(i) Narrative

**Description of the specific location and hyperlink to the exact location of currently adopted content**  New standard, no current content

 **Description of the specific location and hyperlink to the exact location of the proposed new content**  Email Rules & Manners: Step 2, Final section <https://www.typing.com/student/lesson/208858/email-rules-and-manners#1>

#### Screenshot of Currently Adopted Content

New standard, no current content

### Screenshot of Proposed New Content

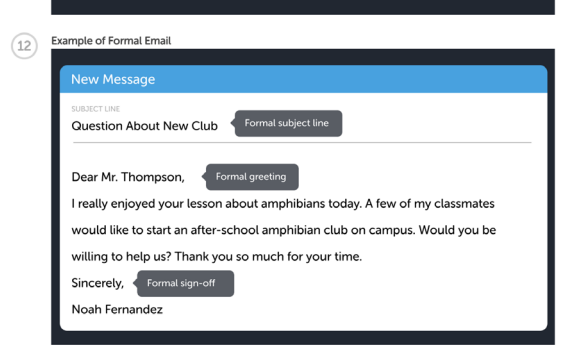

**(SE)(Breakout(s)) and (Citation Type(s))**  (8)(C)(i) Activity

**Description of the specific location and hyperlink to the exact location of currently adopted content**  New standard, no current content

 **Description of the specific location and hyperlink to the exact location of the proposed new content** 

Formal & Informal Digital Etiquette: Activity PDF (Click "download lesson" to access PDF) <https://www.typing.com/student/lesson/221943/formal-informal-digital-etiquette>

# Screenshot of Currently Adopted Content

New standard, no current content

#### Screenshot of Proposed New Content

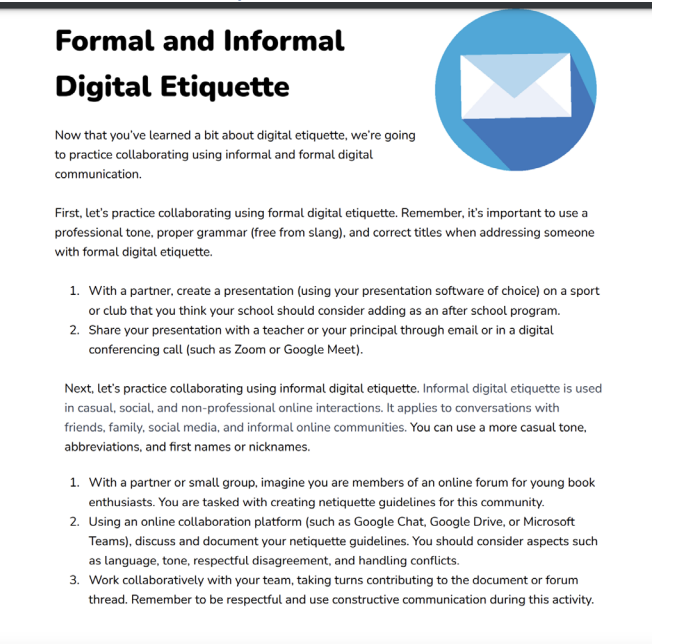

#### **(SE)(Breakout(s)) and (Citation Type(s))**  (8)(C)(ii) Narrative

**Description of the specific location and hyperlink to the exact location of currently adopted content**  New standard, no current content

 **Description of the specific location and hyperlink to the exact location of the proposed new content**  Email Rules & Manners: Step 2, Final section <https://www.typing.com/student/lesson/208858/email-rules-and-manners#1>

### Screenshot of Currently Adopted Content

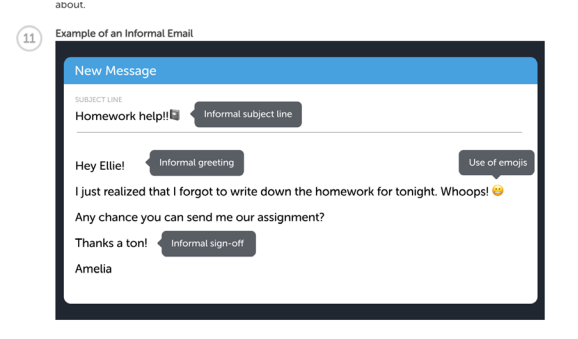

**(SE)(Breakout(s)) and (Citation Type(s))**  (8)(C)(ii) Activity

**Description of the specific location and hyperlink to the exact location of currently adopted content**  New standard, no current content

 **Description of the specific location and hyperlink to the exact location of the proposed new content**  Formal & Informal Digital Etiquette: Activity PDF (Click "download lesson" to access PDF) <https://www.typing.com/student/lesson/221943/formal-informal-digital-etiquette>

#### Screenshot of Currently Adopted Content

New standard, no current content

#### Screenshot of Proposed New Content

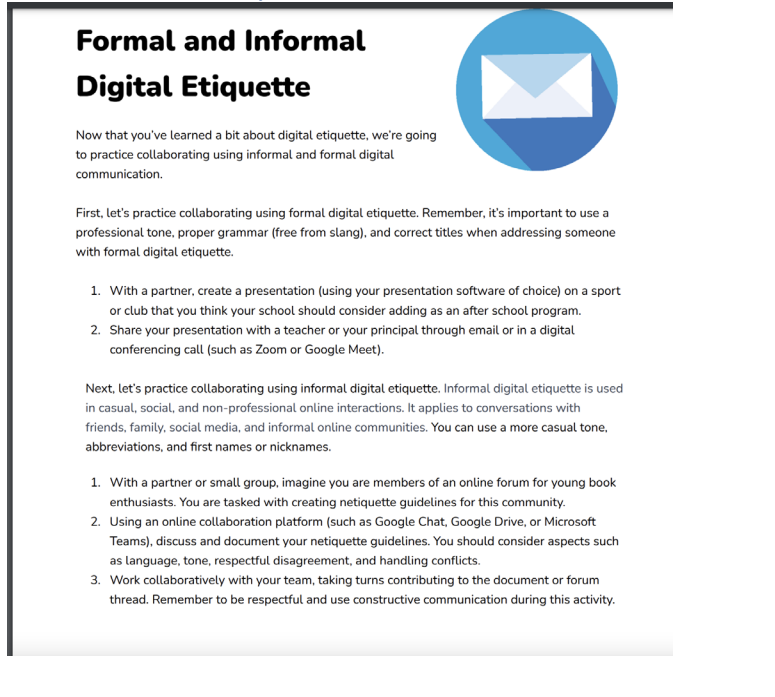

**(SE)(Breakout(s)) and (Citation Type(s))** 

(9)(A)(i) Narrative

**Description of the specific location and hyperlink to the exact location of currently adopted content**  New standard, no current content

 **Description of the specific location and hyperlink to the exact location of the proposed new content**  Using Technology Responsibly: Q & A: Screen 1 intro <https://www.typing.com/student/lesson/216918/using-technology-responsibly-q-a#1>

Screenshot of Currently Adopted Content

New standard, no current content

#### Screenshot of Proposed New Content

#### Exploring Safe and Smart Ways to Use Technology

Hi there friends! Today. we are going to review some very important practices for how to safely and responsibly use technology. Just like following rules in the classroom, we have rules we need to follow when using technology.

How do we know what rules to follow' We have a guidebook called an "Acceptable Use Policy", or an AUP for short. Rules can vary from one AUP to another, depending on the age of students and what a district chooses to include. An AUP helps you make responsible and ethical choices when using technology to keep you safe. Let's talk about<br>some of the acceptable and unacceptable ways to use technology.

Acceptable

- Bring your technology to school each day to complete classwork.
- Be polite when posting online
- Report suspicious behavior.
- Log out of your account when you arc finished each day. • Transport your technology safely to protect it from damage
- 
- Unacceptable
- Share your login information with friends or strangers.
- Copy an author or artist"s work as your own.
- Eat or drink near your technology.
- Download programs without permission from a teacher. • Use technology for tasks outside of educational needs without teacher permission.

**(SE)(Breakout(s)) and (Citation Type(s))**  (9)(A)(i) Activity

**Description of the specific location and hyperlink to the exact location of currently adopted content**  New standard, no current content

 **Description of the specific location and hyperlink to the exact location of the proposed new content**  Using Technology Responsibly: Written Response: Question 1 <https://www.typing.com/student/lesson/216920/using-technology-responsibly-written-response>

#### Screenshot of Currently Adopted Content

Screenshot of Proposed New Content

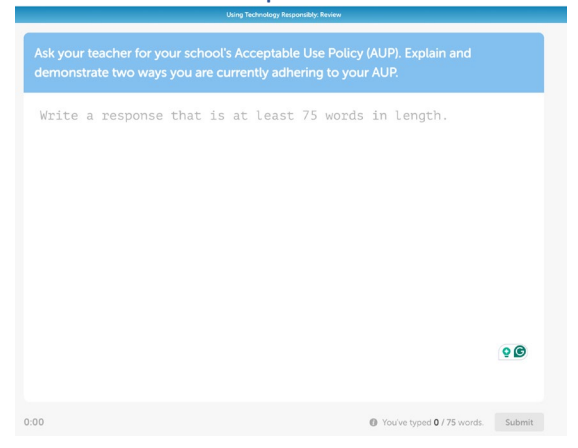

**(SE)(Breakout(s)) and (Citation Type(s))**  (9)(A)(ii) Narrative

**Description of the specific location and hyperlink to the exact location of currently adopted content**  New standard, no current content

 **Description of the specific location and hyperlink to the exact location of the proposed new content**  Using Technology Responsibly: Q & A: Screen 1 intro <https://www.typing.com/student/lesson/216918/using-technology-responsibly-q-a#1>

Screenshot of Currently Adopted Content

New standard, no current content

#### Screenshot of Proposed New Content

#### Exploring Safe and Smart Ways to Use Technology

Hi there friends! Today, we are going to review some very important practiees for how to safely and responsibly use technology. Just like following rules in the classroom, we have rules we need to follow when using technology

How do we know what rules to follow? We have a guidebook called an "Acceptable Use<br>Policy", or an AUP for short. Rules can vary from one AUP to another, depending on the<br>age of students and what a district chooses to inclu some of the acceptable and unacceptable ways to use technology.

#### Acceptable

- , Bring your technology to school each day to complete classwork.
- Be polite when posting online
- Report suspicious behavior.
- , Log out of your account when you are finished each day. • Transport your technology safely to protect it from damage

#### Unacceptable

- Share your login information with friends or strangers.
- Copy an author or artist's work as your own.
- Eat or drink near your technology.
- Download programs without permission from a teacher. • Use technology for tasks outside of educational needs without teacher permission.

**(SE)(Breakout(s)) and (Citation Type(s))**  (9)(A)(ii) Activity

**Description of the specific location and hyperlink to the exact location of currently adopted content**  New standard, no current content

 **Description of the specific location and hyperlink to the exact location of the proposed new content**  Using Technology Responsibly: Q & A: Question 2 <https://www.typing.com/student/lesson/216918/using-technology-responsibly-q-a#2>

#### Screenshot of Currently Adopted Content

New standard, no current content

Screenshot of Proposed New Content

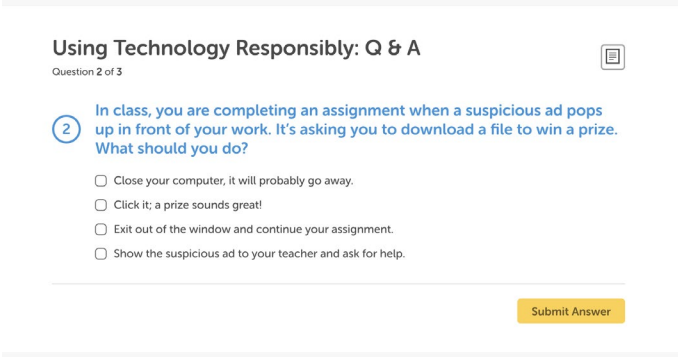

**(SE)(Breakout(s)) and (Citation Type(s))**  (9)(A)(ii) Narrative

**Description of the specific location and hyperlink to the exact location of currently adopted content**  New standard, no current content

 **Description of the specific location and hyperlink to the exact location of the proposed new content**  Using Technology Responsibly: Written Response: Question 2 <https://www.typing.com/student/lesson/216920/using-technology-responsibly-written-response#2>

Screenshot of Currently Adopted Content New standard, no current content

Screenshot of Proposed New Content

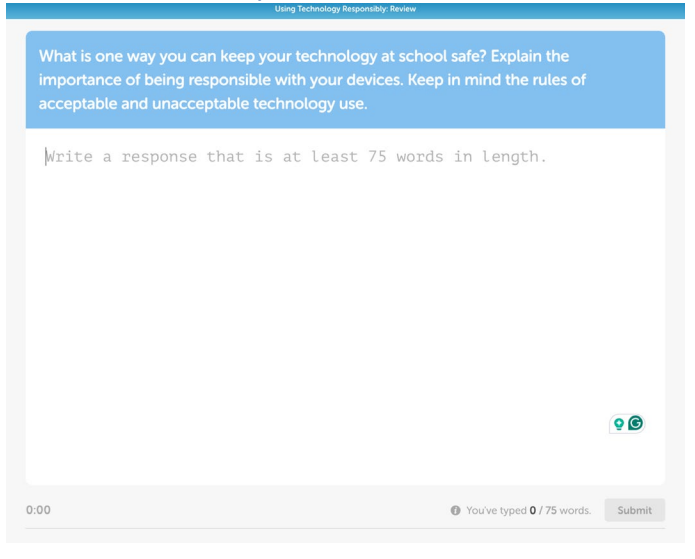

# **(SE)(Breakout(s)) and (Citation Type(s))**

(9)(A)(ii) Activity

**Description of the specific location and hyperlink to the exact location of currently adopted content**  New standard, no current content

 **Description of the specific location and hyperlink to the exact location of the proposed new content**  Using Technology Responsibly: Written Response: Question 2 <https://www.typing.com/student/lesson/216920/using-technology-responsibly-written-response#2>

## Screenshot of Currently Adopted Content

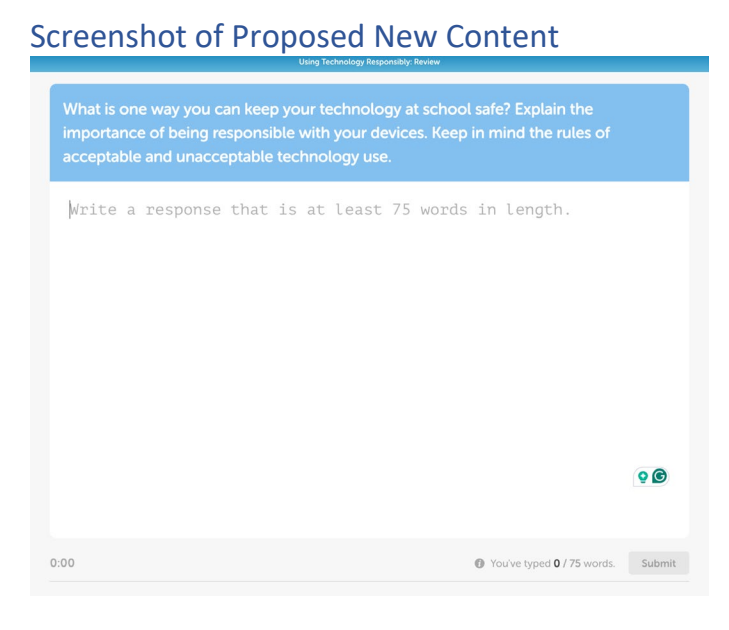

**(SE)(Breakout(s)) and (Citation Type(s))**  (9)(A)(iii) Narrative

**Description of the specific location and hyperlink to the exact location of currently adopted content**  New standard, no current content

 **Description of the specific location and hyperlink to the exact location of the proposed new content**  Using Technology Responsibly: Q & A: Screen 1 intro <https://www.typing.com/student/lesson/216918/using-technology-responsibly-q-a#1>

#### Screenshot of Currently Adopted Content

New standard, no current content

#### Screenshot of Proposed New Content

#### Exploring Safe and Smart Ways to Use Technology

Hi there friends! Today, we are going to review some very important practices for ho safely and responsibly use technology. Just like following rules in the classroom, we have rules we need to follow when using technology. How do we know what rules to follow? We have a guidebook called an "Acceptable Use Policy", or an AUP for short. Rules can vary from one AUP to another, depending on the<br>age of students and what a district chooses to include. An AUP helps you make responsible and ethical choices when using technology to keep you safe. Let's talk about some of the acceptable and uriacceptabte ways to use technology. Acceptable • Bring your technology to school each day to complete classwork. • Be polite when posting online.

- Report suspicious behavior.
- Log out of your account when you arc finished each day.

#### • Transport your technology safely to protect it from damage Unacceptable

- Share your login information with friends or strangers.
- Copy an author or artist's work as your own.
- Eat or drink near your technology.
- Download programs without permission from a teacher. • Use technology for tasks outside of educational needs without teacher permission.

**(SE)(Breakout(s)) and (Citation Type(s))**  (9)(A)(iii) Activity

**Description of the specific location and hyperlink to the exact location of currently adopted content**  New standard, no current content

 **Description of the specific location and hyperlink to the exact location of the proposed new content**  Using Technology Responsibly: Written Response: Question 3 <https://www.typing.com/student/lesson/216920/using-technology-responsibly-written-response#3>

#### Screenshot of Currently Adopted Content New standard, no current content

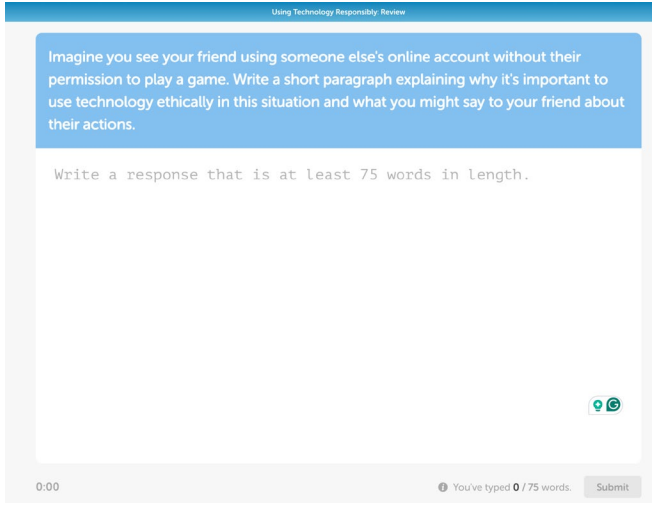

#### **(SE)(Breakout(s)) and (Citation Type(s))**  (9)(A)(iii) Narrative

**Description of the specific location and hyperlink to the exact location of currently adopted content**  New standard, no current content

 **Description of the specific location and hyperlink to the exact location of the proposed new content**  Using Technology Responsibly: Written Response: Question 3 <https://www.typing.com/student/lesson/216920/using-technology-responsibly-written-response#3>

#### Screenshot of Currently Adopted Content

New standard, no current content

Screenshot of Proposed New Content

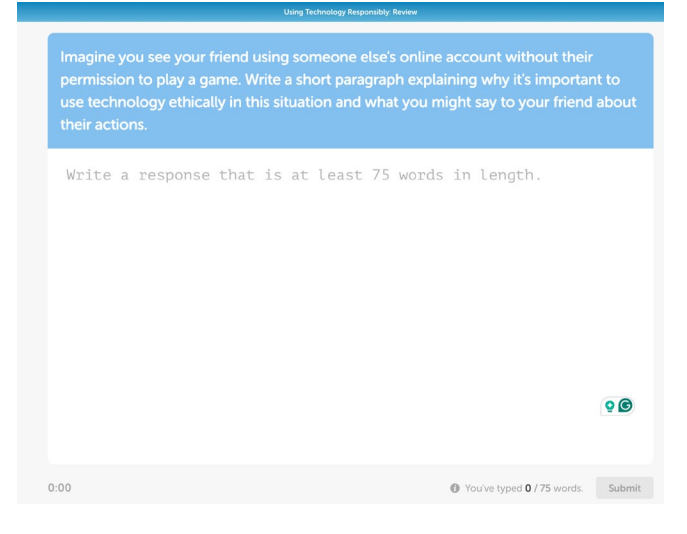

**(SE)(Breakout(s)) and (Citation Type(s))** 

(9)(A)(iv) Narrative

**Description of the specific location and hyperlink to the exact location of currently adopted content**  New standard, no current content

 **Description of the specific location and hyperlink to the exact location of the proposed new content**  Using Technology Responsibly: Q & A: Screen 1 intro <https://www.typing.com/student/lesson/216918/using-technology-responsibly-q-a#1>

Screenshot of Currently Adopted Content

New standard, no current content

#### Screenshot of Proposed New Content

#### Exploring Safe and Smart Ways to Use Technology

Hi there friends! Today. we are going to review some very important practices for how to safely and responsibly use technology. Just like following rules in the classroom, we have rules we need to follow when using technology.

How do we know what rules to follow' We have a guidebook called an "Acceptable Use Policy", or an AUP for short. Rules can vary from one AUP to another, depending on the age of students and what a district chooses to include. An AUP helps you make responsible and ethical choices when using technology to keep you safe. Let's talk about<br>some of the acceptable and unacceptable ways to use technology.

Acceptable

- Bring your technology to school each day to complete classwork.
- Be polite when posting online
- Report suspicious behavior.
- Log out of your account when you arc finished each day.
- Transport your technology safely to protect it from damage
- Unacceptable
- Share your login information with friends or strangers.
- Copy an author or artist"s work as your own.
- Eat or drink near your technology.
- Download programs without permission from a teacher. • Use technology for tasks outside of educational needs without teacher permission.

**(SE)(Breakout(s)) and (Citation Type(s))**  (9)(A)(iv)Activity

**Description of the specific location and hyperlink to the exact location of currently adopted content**  New standard, no current content

 **Description of the specific location and hyperlink to the exact location of the proposed new content**  Using Technology Responsibly: Q & A: Screen 4 <https://www.typing.com/student/lesson/216918/using-technology-responsibly-q-a#4>

#### Screenshot of Currently Adopted Content

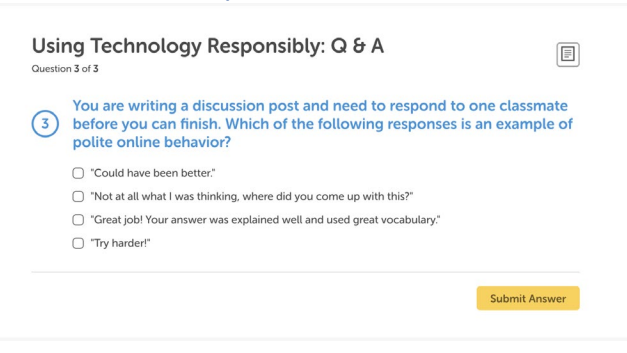

**(SE)(Breakout(s)) and (Citation Type(s))**  (9)(A)(iv)Activity

**Description of the specific location and hyperlink to the exact location of currently adopted content**  New standard, no current content

 **Description of the specific location and hyperlink to the exact location of the proposed new content**  Cyber Safety: Activity: All Screens (press "ctrl + shift + `" to skip past typing screens) <https://www.typing.com/student/lesson/208848/cyber-safety-activity#1>

Screenshot of Currently Adopted Content New standard, no current content

# Screenshot of Proposed New Content

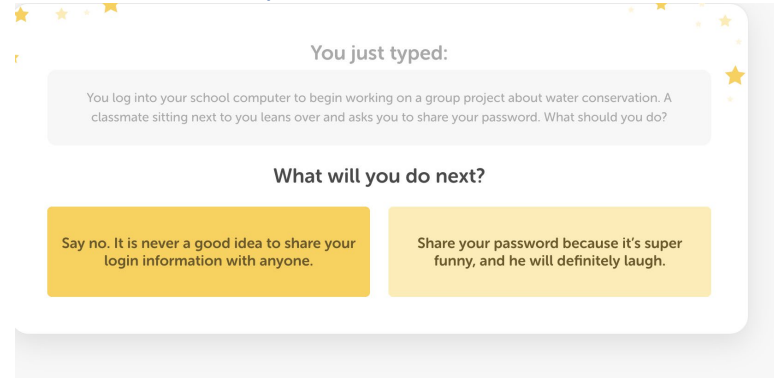

**(SE)(Breakout(s)) and (Citation Type(s))**  (12)(F)(i)Narrative

**Description of the specific location and hyperlink to the exact location of currently adopted content**  New standard, no current content

 **Description of the specific location and hyperlink to the exact location of the proposed new content** 

 Tech Detectives: Intro: PDF Activity (click "download lesson" to access PDF) <https://www.typing.com/student/lesson/216684/tech-detectives-intro#1>

#### Screenshot of Currently Adopted Content New standard, no current content

#### Screenshot of Proposed New Content

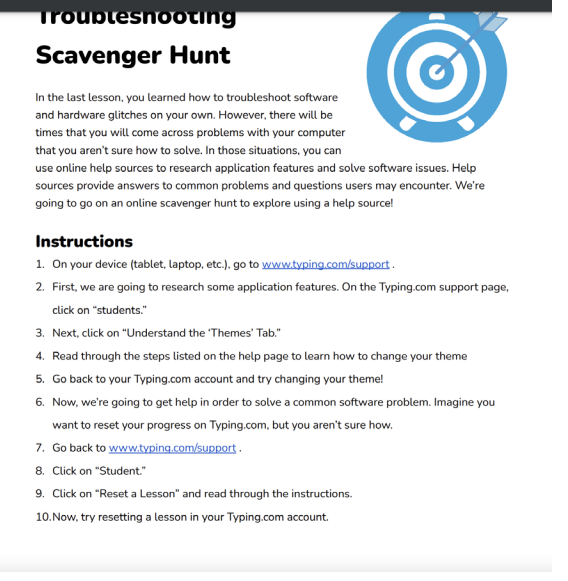

**(SE)(Breakout(s)) and (Citation Type(s))**  (12)(F)(i )Activity

**Description of the specific location and hyperlink to the exact location of currently adopted content**  New standard, no current content

 **Description of the specific location and hyperlink to the exact location of the proposed new content**  Tech Detectives: Intro: PDF Activity (click "download lesson" to access PDF) <https://www.typing.com/student/lesson/216684/tech-detectives-intro#1>

#### Screenshot of Currently Adopted Content

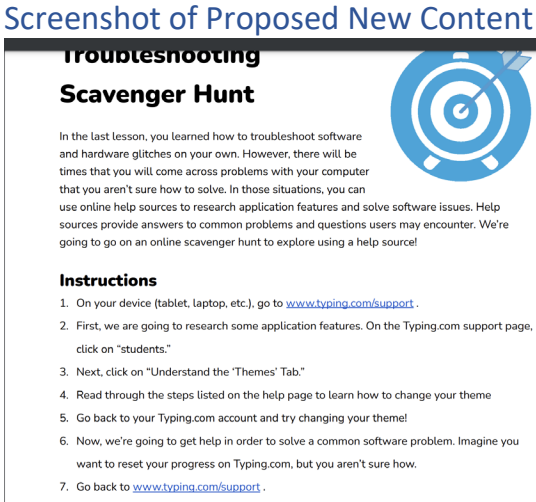

- 8. Click on "Student."
- 9. Click on "Reset a Lesson" and read through the instructions.
- 10.Now, try resetting a lesson in your Typing.com account.

**(SE)(Breakout(s)) and (Citation Type(s))**  (12)(F)(ii) Narrative

**Description of the specific location and hyperlink to the exact location of currently adopted content**  New standard, no current content

 **Description of the specific location and hyperlink to the exact location of the proposed new content**  Tech Detectives: Intro: PDF Activity (click "download lesson" to access PDF) <https://www.typing.com/student/lesson/216684/tech-detectives-intro#1>

#### Screenshot of Currently Adopted Content

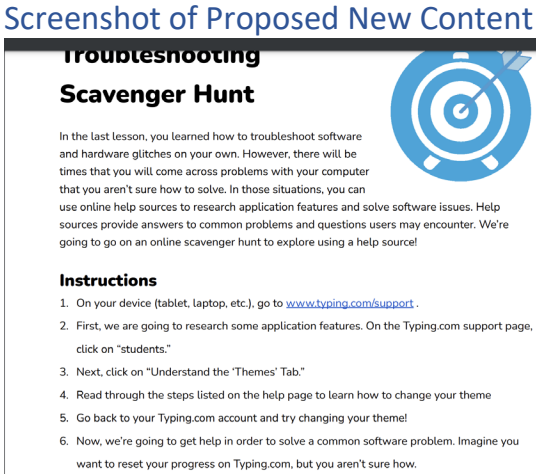

- 7. Go back to www.typing.com/support .
- 8. Click on "Student."
- 9. Click on "Reset a Lesson" and read through the instructions.
- 10.Now, try resetting a lesson in your Typing.com account.

**(SE)(Breakout(s)) and (Citation Type(s))**  (12)(F)(ii) Activity

**Description of the specific location and hyperlink to the exact location of currently adopted content**  New standard, no current content

 **Description of the specific location and hyperlink to the exact location of the proposed new content**  Tech Detectives: Intro: PDF Activity (click "download lesson" to access PDF) <https://www.typing.com/student/lesson/216684/tech-detectives-intro#1>

#### Screenshot of Currently Adopted Content

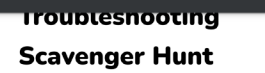

In the last lesson, you learned how to troubleshoot softwar and hardware glitches on your own. However, there will be times that you will come across problems with your computer that you aren't sure how to solve. In those situations, you can use online help sources to research application features and solve software issues. Help sources provide answers to common problems and questions users may encounter. We're going to go on an online scavenger hunt to explore using a help source!

#### Instructions

- 1. On your device (tablet, laptop, etc.), go to www.typing.com/support
- 2 First, we are going to research some application features. On the Typing.com support page,
- dick on "students." 3. Next. click on "Understand the 'Themes' Tab."
- 
- 4. Read through the steps listed on the help page to learn how to change your theme 5. Go back to your Typing.com account and try changing your theme!
- 6. Now, we're going to get help in order to solve a common software problem. Imagine you
- want to reset your progress on Typing.com, but you aren"t sure how.
- 7. Go back to www.typing.com/support.
- 8. Click on "Student."
- 9 Click on "Reset a Lesson" and read through the instructions. 10.Now. try resetting a lesson in your Typing.com account.

# Assurances

These assurances apply to all material submitted to update content in state-adopted instructional materials.

Publisher acknowledges that:

- There will be no additional cost to the state;
- ● The new material meets the applicable Texas Essential Knowledge and Skills (TEKS), English Language Proficiency Standards (ElPS), or Texas Prekindergarten Guidelines (TPG) and is free from factual errors; and
- society with appreciation for the basic democratic values of our state and national heritage. ● The updates in the new edition do not affect the product's coverage of Texas Education Code (TEC), §28.002(h), as it relates to that specific subject and grade level or course(s), understanding the importance of patriotism and functioning productively in a free-enterprise

**Signature:** By entering your name below, you are confirming the above assurances, and signing this document electronically. You agree that your electronic signature is the equivalent of your manual signature.

Molly Sullivan

 **Date Submitted:** 6/20/24.